# **SIEMENS**

# **SIPART PS2**

## Instrukcja obsługi

Edycja 01 / 01

6DR5xxx

## Pozycjoner elektropneumatyczny

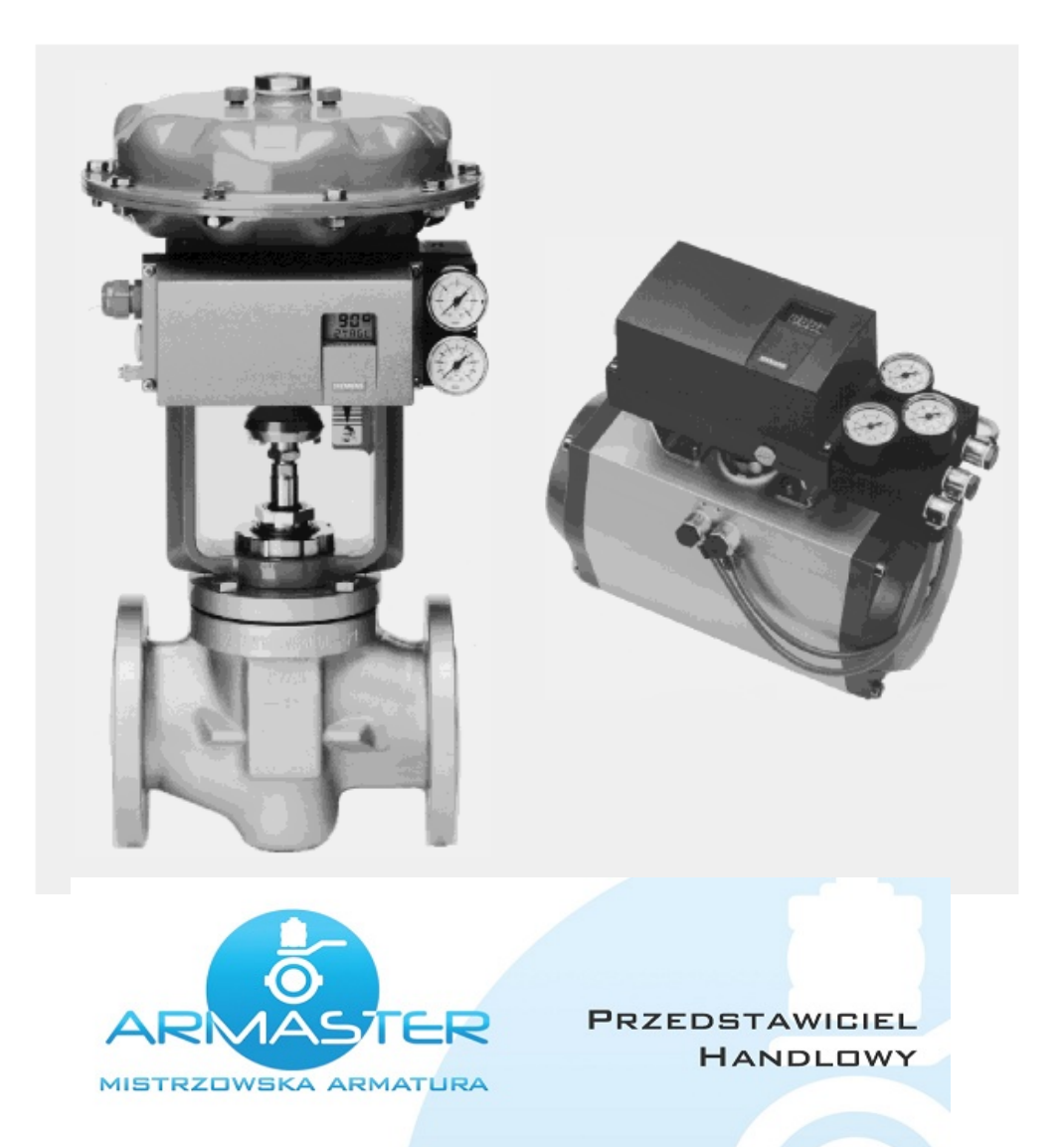

#### "ARMASTER"

Przedsiębiorstwo Handlowo-Usługowe Stanisław Zawieja 98-200 Sieradz; ul. E. Orzeszkowej 3 NIP: 827-108-05-12

#### **Biuro handlowe**

98-200 Sieradz; ul. Jana Pawła || 59 Tel. / fax (43) 822 32 36 Tel. kom. 602 373 675 www.armaster.com.pl

## **Spis treści**

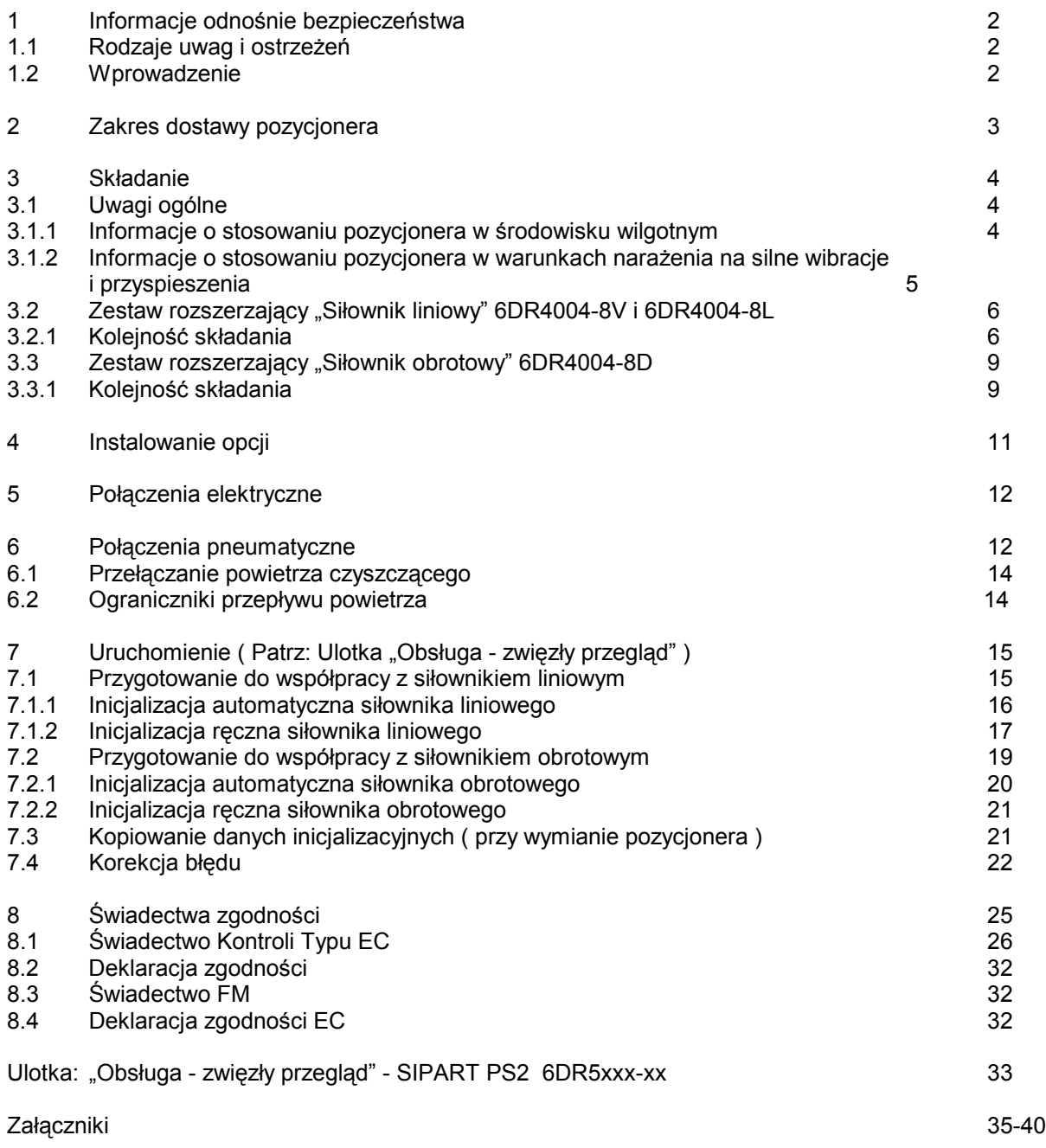

#### **1 Informacje odnośnie bezpieczeństwa**

#### **1.1 Rodzaje uwag i ostrzeżeń**

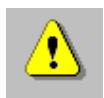

#### **NIEBEZPIECZEŃSTWO**

Wskazuje ewidentną sytuację zagrożenia, która - jeśli nie będzie unikana - może skutkować śmiercią lub poważnym urazem.

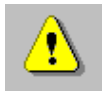

#### **OSTRZEŻENIE**

Wskazuje potencjalną sytuację zagrożenia, która - jeśli nie będzie unikana - może skutkować śmiercią lub poważnym urazem.

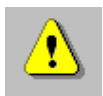

#### **UWAGA**

Łącznie z symbolem alarmowym, wskazuje potencjalną sytuację zagrożenia, która - jeśli nie będzie unikana - może skutkować drobnym lub średnim urazem.

#### **OSTRZEŻENIE**

Bez symbolu alarmowego, wskazuje potencjalną sytuację zagrożenia, która - jeśli nie będzie unikana - może skutkować uszkodzeniem mienia.

#### **OSTROŻNIE**

Bez symbolu alarmowego, wskazuje potencjalną sytuację zagrożenia, która - jeśli nie będzie unikana - może skutkować niepożądaną zmianą stanu.

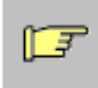

#### **ZWRÓĆ UWAGĘ:**

Wskazuje możliwość uzyskania korzyści przy przestrzeganiu zalecenia.

#### **1.2 Wprowadzenie**

Niniejsza instrukcja opisuje podstawowe kroki związane ze składaniem, podłączaniem i uruchomieniem pozycjonera.

Niniejsza instrukcja nie zastępuje podręcznika dla pozycjonera elektropneumatycznego SIPART PS2. Podręcznik ten zawiera więcej szczegółowych informacji o zakładaniu, funkcjach i działaniu.

Podręcznik może być zamawiany pod numerami zamówieniowymi:

```
A5E00074631 ( język angielski )
A5E00074630 ( język niemiecki )
```
w jednym z biur firmy SIEMENS lub u przedstawicieli.

#### **Bezpieczne stosowanie**

Niniejsze urządzenie opuszcza fabrykę w doskonałym stanie bezpieczeństwa. Uwagi i ostrzeżenia zawarte w niniejszej instrukcji muszą być przestrzegane przez Użytkownika dla utrzymania tego stanu i zapewnienia działania nie powodującego zagrożeń.

#### **Kwalifikowany personel**

W rozumieniu niniejszej instrukcji, kwalifikowana osoba to ta, która jest zaznajomiona z instalacją, uruchomieniem i działaniem urządzenia oraz posiada odpowiednie kwalifikacje tzn:

 Jest przeszkolona lub autoryzowana do załączania, wyłączania, uziemiania i oznaczania obwodów i wyposażenia zgodnie z obowiązującymi przepisami bezpieczeństwa.

 Jest przeszkolona w należytym utrzymaniu sprzętu ochronnego zgodnie z obowiązującymi przepisami bezpieczeństwa.

Jest przeszkolona w udzielaniu pierwszej pomocy.

 W przypadku urządzeń z ochroną przeciwwybuchową: Jest przeszkolona lub autoryzowana do prowadzenia prac przy obwodach związanych ze środowiskami zagrożonymi wybuchem.

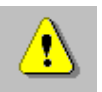

#### **OSTRZEŻENIE**

Urządzenie musi być instalowane i obsługiwane wyłącznie przez kwalifikowany personel. Urządzenie jest przeznaczone do podłączenia do niskich i bezpiecznych napięć. Bezpieczeństwo elektryczne jest określone wyłącznie przez zasilacze. Siłowniki pneumatyczne wytwarzają bardzo duże siły. Dla zapobieżenia zranieniom, instalacja i obsługa musi być prowadzona ze ścisłym przestrzeganiem przepisów bezpieczeństwa. Szczególny nacisk kładziony jest na przestrzeganie odpowiednich przepisów

bezpieczeństwa związanych z urządzeniami do stref zagrożonych wybuchem.

Prawidłowe i bezpieczne działanie urządzenia zależne jest od odpowiedniego transportu, składowania i instalowania jak również właściwej obsługi i konserwacji.

#### **2 Zakres dostawy pozycjonera**

Pozycjoner według zamówienia:

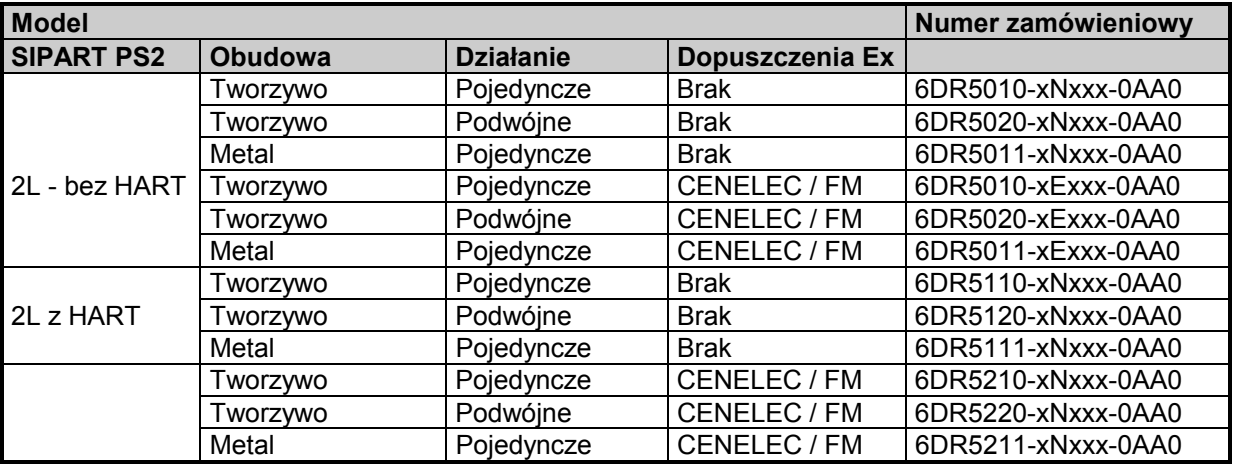

 Instrukcja obsługi, język niemiecki / angielski ( dołączona do urządzenia ). Ulotka "Obsługa - zwięzły przegląd", język niemiecki / angielski (w urządzeniu).

#### **3 Składanie**

#### **3.1 Uwagi ogólne**

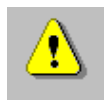

#### **NIEBEZPIECZEŃSTWO**

Pozycjoner i jego moduły opcjonalne są dostarczane jako osobne pozycje i w różnych wersjach.

Pozycjoner i jego moduły opcjonalne są dostępne do pracy w strefach nie zagrożonych lub zagrożonych wybuchem. Wersja wykonania jest podana na specjalnej tabliczce znamionowej.

Przy doborze elementów należy się upewnić czy pozycjoner i wszystkie zastosowane elementy opcjonalne są odpowiednie dla strefy użytkowania.

Stosuje się to szczególnie do stref w których atmosfera może być przedmiotem zagrożenia wybuchem ( strefa Z1 i Z2 ). W takim przypadku jest konieczne zastosowanie kategorii ( 2 i 3 ) zarówno dla urządzenia jak i dla jego opcji.

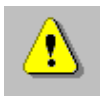

#### **UWAGA**

Sprawą zasadniczą dla uniknięcia urazów i zapobieżenia uszkodzeniu mechanicznemu jest przestrzeganie następującej sekwencji zakładania pozycjonera i zestawu dodatkowego:

1. Mechaniczne zainstalowanie pozycjonera. Patrz: Rozdz. 3 ( zależnie od wersji ) 2. Podłączenie zasilania elektrycznego Patrz: Rozdz. 5 str. 50. 3. Podłączenie zasilania pneumatycznego Patrz: Rozdz. 6 str. 50 4. Uruchomienie Patrz: Rozdz. 7 str. 53

Dodatkowo, należy upewnić się czy woda nie przedostaje się poprzez otwartą obudowę lub połączenie gwintowe. Może to wystąpić gdy SIPART PS2 nie może być natychmiast złożony i podłączony na obiekcie.

Ogólnie, SIPART PS2 może pracować wyłącznie przy zasilaniu go suchym, czystym sprężonym powietrzem. Dlatego należy stosować typowe separatory wody. W skrajnych przypadkach należy zastosować dodatkowe urządzenie osuszające. Jest to szczególnie ważne gdy SIPART PS2 jest używany przy niskich temperaturach zewnętrznych. Oprócz tego należy się upewnić czy przełącznik powietrza płuczącego ( zlokalizowany na bloku zaworowym powyżej króćców powietrznych ) znajduje się w pozycji OUT.

Dla siłowników obrotowych, które są narażone na znaczne przyspieszenia lub wibracje należy stosować odpowiednio stabilne podstawy montażowe ( np. z blachy o grubości > 4 mm z usztywnieniami ) oraz zestaw uzupełniający "Siłownik obrotowy" lub zintegrowany zespół montażowy dla siłowników obrotowych.

#### **3.1.1 Informacje o stosowaniu pozycjonera w środowisku wilgotnym**

Informacja ta jest ważna dla zakładania i działania pozycjonerów SIPART PS2 w środowiskach wilgotnych ( częsty lub intensywny deszcz / długotrwała kondensacja tropikalna ) dla których stopień ochrony IP65 nie jest już właściwy oraz szczególnie wobec zagrożenia zamarzaniem wody. Dla zapobieżenia przedostawaniu się wody do wnętrza urządzenia w czasie normalnej pracy ( np. przez otwory ssawne ) oraz ułatwienia odczytu z wyświetlacza należy unikać niewygodnych pozycji montażu:

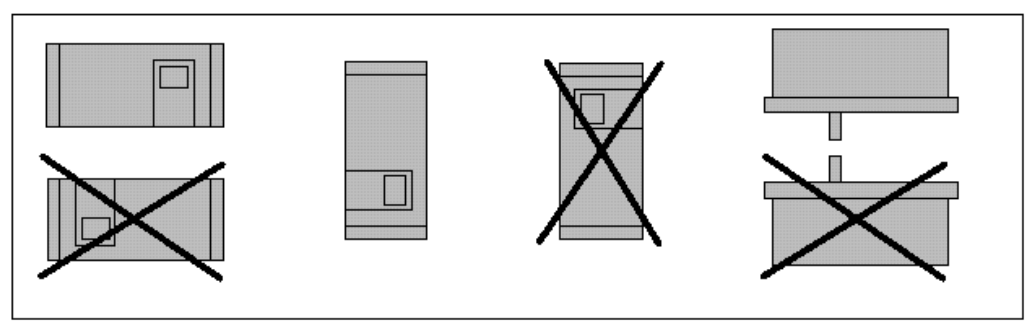

Rys.1 Korzystne i niekorzystne pozycje montażowe.

Jeżeli okoliczności wymagają zamontowania pozycjonera SIPART PS2 w niekorzystnej pozycji, można zapobiegać przedostawaniu się wody dodatkowymi środkami.

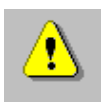

#### **UWAGA**

Nigdy nie czyścić pozycjonera SIPART PS2 za pomocą agregatu ciśnieniowego ponieważ stopień ochrony IP65 nie zapewnia właściwej ochrony dla takiego przypadku.

Niezbędne, dodatkowe środki przeciwko penetracji wody zależą od wybranej pozycji montażu. Mogą one wymagać uzupełniającego zastosowania n/w:

 Złącza gwintowanego z pierścieniem uszczelniającym ( np. FESTO: CK-1 / 4-PK-6 ) Węża plastikowego ok. 20 - 30 cm ( np. FESTO: PUN - 8X1.25 SW ) Opasek kablowych ( liczba i długość zależne od warunków ).

#### **Procedura**

 Ułożyć orurowanie tak, aby woda deszczowa lub pochodząca z kondensacji mogła skapać przed osiągnięciem bloku przyłączowego SIPART PS2

 Sprawdzić uszczelnienie dławików kablowych połączeń elektrycznych pod kątem właściwego przylegania.

 Sprawdzić uszczelkę pokrywy obudowy pod katem uszkodzeń i zabrudzeń. Jeśli trzeba - oczyścić lub wymienić.

 Jeśli to możliwe, zainstalować SIPART PS2 tak, aby porowaty tłumik z brązu znajdujący się w podstawie obudowy był skierowany w dół ( pozycja montażowa pionowa ). Jeśli to nie jest możliwe, tłumik powinien być zastąpiony odpowiednim złączem gwintowanym i odcinkiem węża plastikowego.

#### **Zakładanie złącza gwintowanego i węża plastikowego.**

 Odkręcić i usunąć porowaty tłumik z brązu z otworu wydmuchowego z dołu obudowy. Wkręcić w/w złącze w otwór ssawny.

Założyć w/w wąż plastikowy na złącze i sprawdzić czy jest on założony szczelnie.

 Przymocować wąż za pomocą opasek kablowych do uchwytu tak, aby jego otwór był skierowany w dół.

Upewnić się czy wąż nie jest zagięty a powietrze wydmuchowe przepływa swobodnie.

#### **3.1.2 Informacje o stosowaniu pozycjonera w warunkach narażenia na silne wibracje i przyspieszenia**

Poprzez działanie silnych naprężeń mechanicznych , spowodowanych np. przez klapy odcinające, gwałtownie drgające zawory lub dysze parowe, złącza mogą być narażone na silne przyspieszenia - przekraczające znacznie podane w specyfikacjach. w skrajnych przypadkach mogą one doprowadzić do przesunięcia sprzęgła ciernego.

*W takich przypadkach należy stosować w SIPART PS2 sprzęgła cierne wzmocnione.*

Zwiększony moment oznacza jednak że zauważalnie wyższa siła jest potrzebna do działania sprzęgła ciernego.

#### **Zewnętrzny czujnik pozycji**

Istnieje możliwość że w/w środki okażą się nieodpowiednie. Może to być np. obecność silnych i ciągłych wibracji, podwyższonych lub niskich temperatur lub obecność promieniowania. W takich przypadkach pomocny jest oddzielny montaż czujnika pozycji i zespołu regulacyjnego.

Potrzebne będą poniższe elementy:

 Zespół czujnika pozycji ( Nr zam. C73451-A430-D78) składający się z obudowy PS2 ze sprzęgłem ciernym, potencjometrem i zaślepkami.

Zespół regulacyjny w dowolnym wykonaniu.

 Płytka filtra przeciwzakłóceniowego EMC dostępna w zestawie z zaciskami kablowymi i dławikiem kablowym M-20, posiadająca numer zam. C73451-A430-D23. Płytka filtra musi być zamontowana w pozycjonerze PS2. Instrukcja montażu filtra EMC dostarczona z płytką wyjaśnia szczegóły zakładania elementów.

Kabel z trzema końcówkami do podłączenia elementów.

W przypadku, gdy na siłowniku montuje się zamiast czujnika położenia C73451-A430-D78 jakikolwiek inny potencjometr ( o oporności 10 kΩ ) należy zastosować zestaw uzupełniający dla zespołu regulacyjnego.

#### **3.2 Zestaw rozszerzający "Siłownik liniowy" 6DR4004-8V i 6DR4004-8L**

Następujące elementy są zawarte w dostawie zestawu rozszerzającego "Siłownik liniowy IEC534 ( 3mm do 35 mm )" - Patrz: Rys.2 - Numery części.

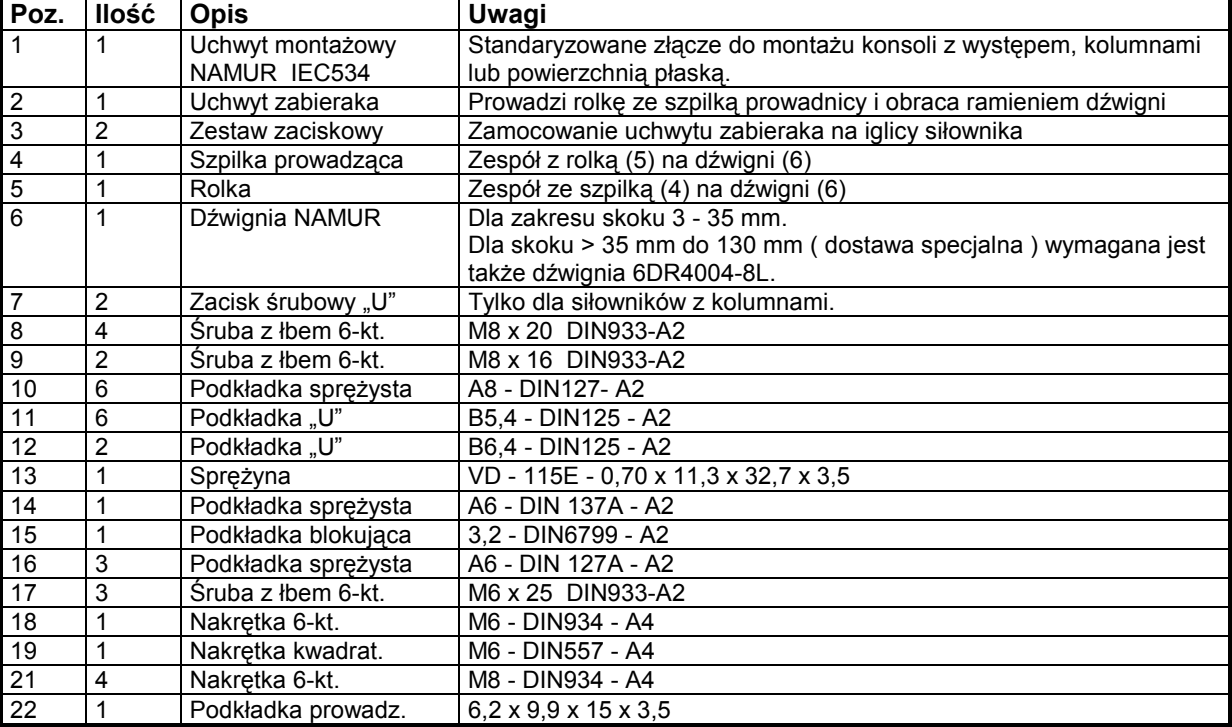

#### **3.2.1 Kolejność składania Patrz: Rys.2 str.8**

- 1 Zamontować zestaw zaciskowy (3) ze śrubami (17) i podkładkami blokującymi (16) na iglicy siłownika
- 2 Włożyć uchwyt zabieraka w zagłębienie zestawu zaciskowego. Ustawić wymaganą długość i dokręcić z siłą przy której uchwyt zabieraka może się jeszcze przesuwać.
- 3 Środek iglicy (4) jest ustawiony na zakres skoku podany na siłowniku lub ustawiony na najbliższą większą wartość. Ta sama wartość będzie później wstawiona w parametr 3.YWAY podczas uruchomienia dla uzyskania wskazania przesuwu w mm po inicjalizacji.
- 4 Wcisnąć dźwignię na wałek pozycjonera do oporu i zabezpieczyć śrubą (17)
- 5 Założyć uchwyt montażowy (1) z dwoma śrubami (9), podkładką blokującą (10) i płaską (11) z tyłu pozycjonera.
- 6 Wybór rzędu otworów zależy od szerokości jarzma siłownika. Rolka (5) powinna wchodzić w uchwyt zabieraka (2) tak blisko iglicy jak to możliwe, ale nie może dotykać zestawu zaciskowego.
- 7 Ustawić pozycjoner z uchwytem montażowym na siłowniku tak, aby rolka (5) była prowadzona w uchwycie zabieraka
- 8 Dokręcić uchwyt zabieraka.

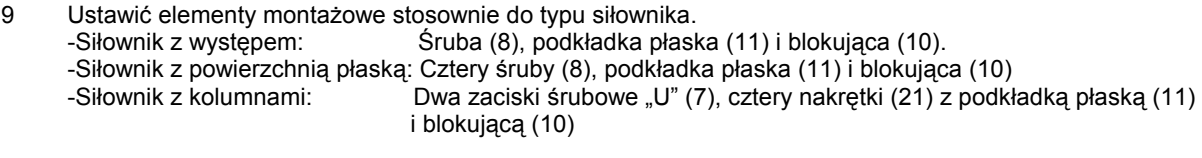

10 Zabezpieczyć pozycjoner na jarzmie za pomocą uprzednio ustawionych elementów.

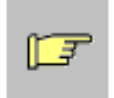

#### **ZWRÓĆ UWAGĘ:**

Ustawić wysokość pozycjonera tak, aby poziome położenie dźwigni zostało osiągnięte tak blisko środka skoku jak to możliwe. Można użyć dla orientacji skali na siłowniku. Należy zagwarantować że przejście przez położenie poziome nastąpi w obrębie zakresu skoku siłownika.

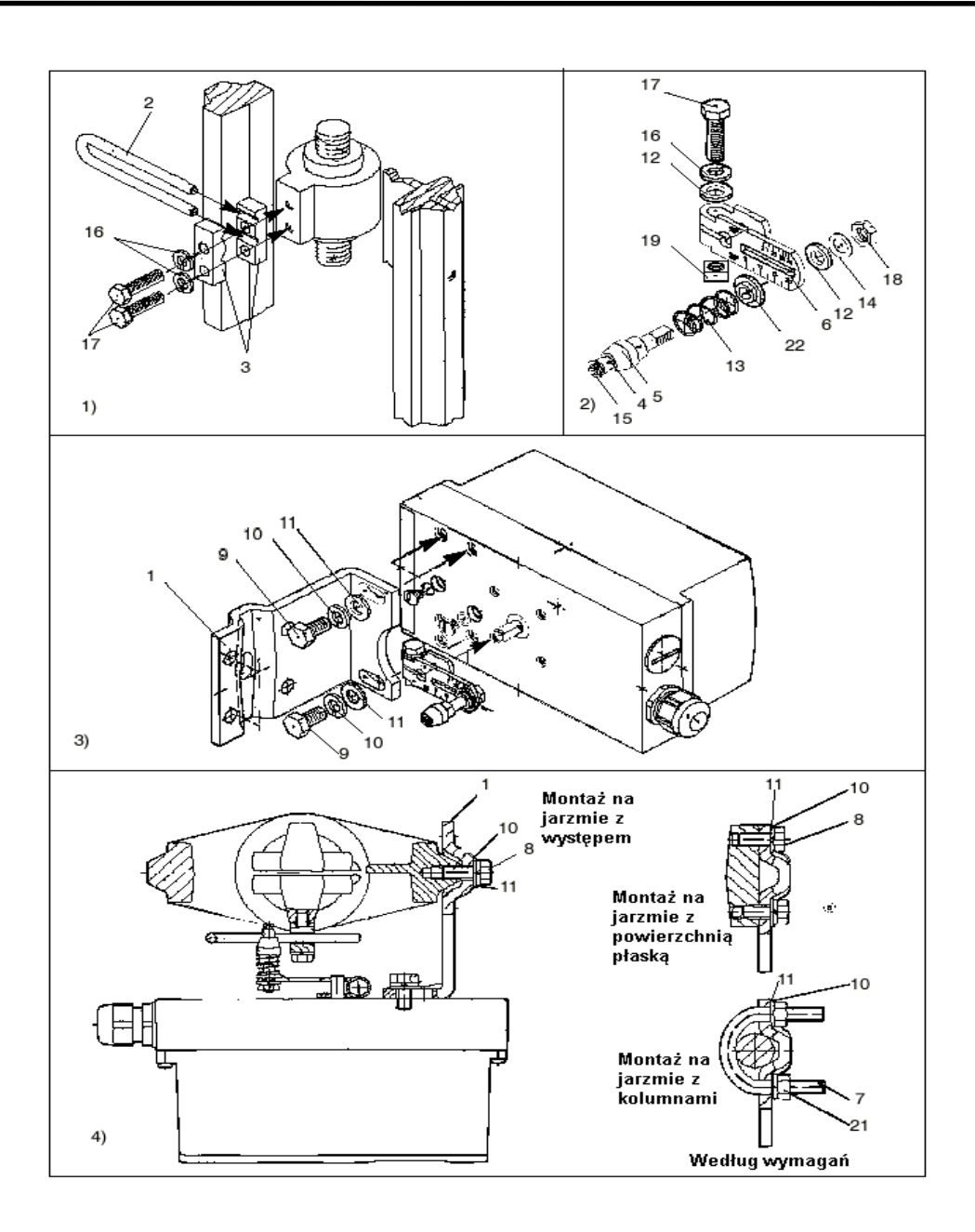

Rys. 2 Kolejność składania ( siłownik liniowy ).

### **3.3 Zestaw rozszerzający "Siłownik obrotowy" 6DR4004-8D**

Następujące elementy są zawarte w dostawie zestawu rozszerzającego "Siłownik obrotowy" Patrz: Rys.3, str.10 - Numery części.

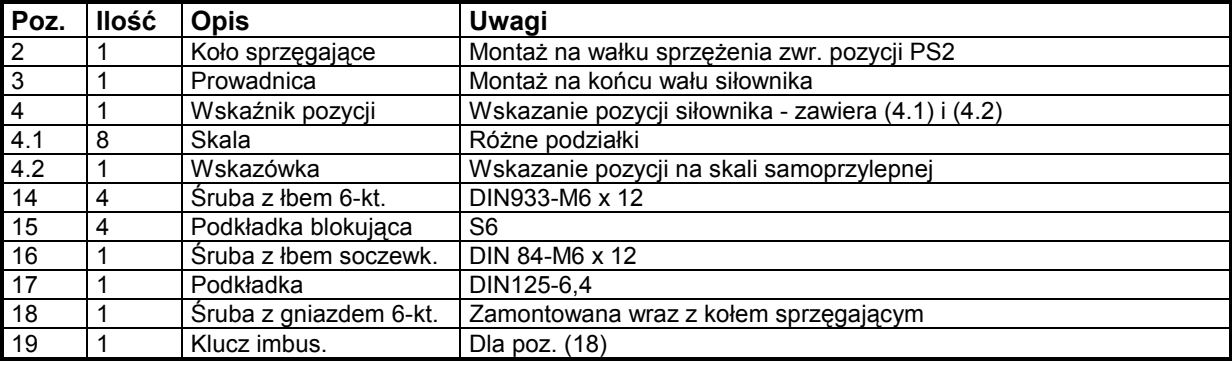

#### **3.3.1 Kolejność składania**

Patrz: Rys. 3, str.10

- 1 Umieścić konsolę montażową (9) VDI/VDE 3845 odpowiednią dla siłownika ( zakres dostawy producenta siłownika ) z tyłu pozycjonera i przymocować używając śrub (14) i podkładek blokujących (15).
- 2 Przymocować wskazówkę (4.2) na konsoli montażowej w środku otworu centrującego.
- 3 Wcisnąć koło sprzęgające (2) na oś pozycjonera do końca a następnie wyciągnąć o ok. 1 mm i dokręcić śrubę (18) za pomocą klucza imbusowego (19)
- 4 Umieścić prowadnicę (3) na końcu wału siłownika i zamocować za pomocą śruby (16) z podkładką (17)
- Ostrożnie umieścić pozycjoner z konsolą montażową na siłowniku tak, aby szpilka koła sprzęgającego weszła w prowadnicę.
- 6 Ustawić pozycjoner / konsolę montażową w osi siłownika i dokręcić śruby. ( śruby nie dołączone do dostawy - są częścią konsoli montażowej !).
- 7 Przeprowadzić uruchomienie jak opisano w rozdziale 7: Obrócić wał siłownika w krańcową pozycję i nakleić skalę (4.1) na kole sprzęgającym (2) zgodnie z kierunkiem obrotów lub zakresem obrotu. Skala jest samoprzylepna !.

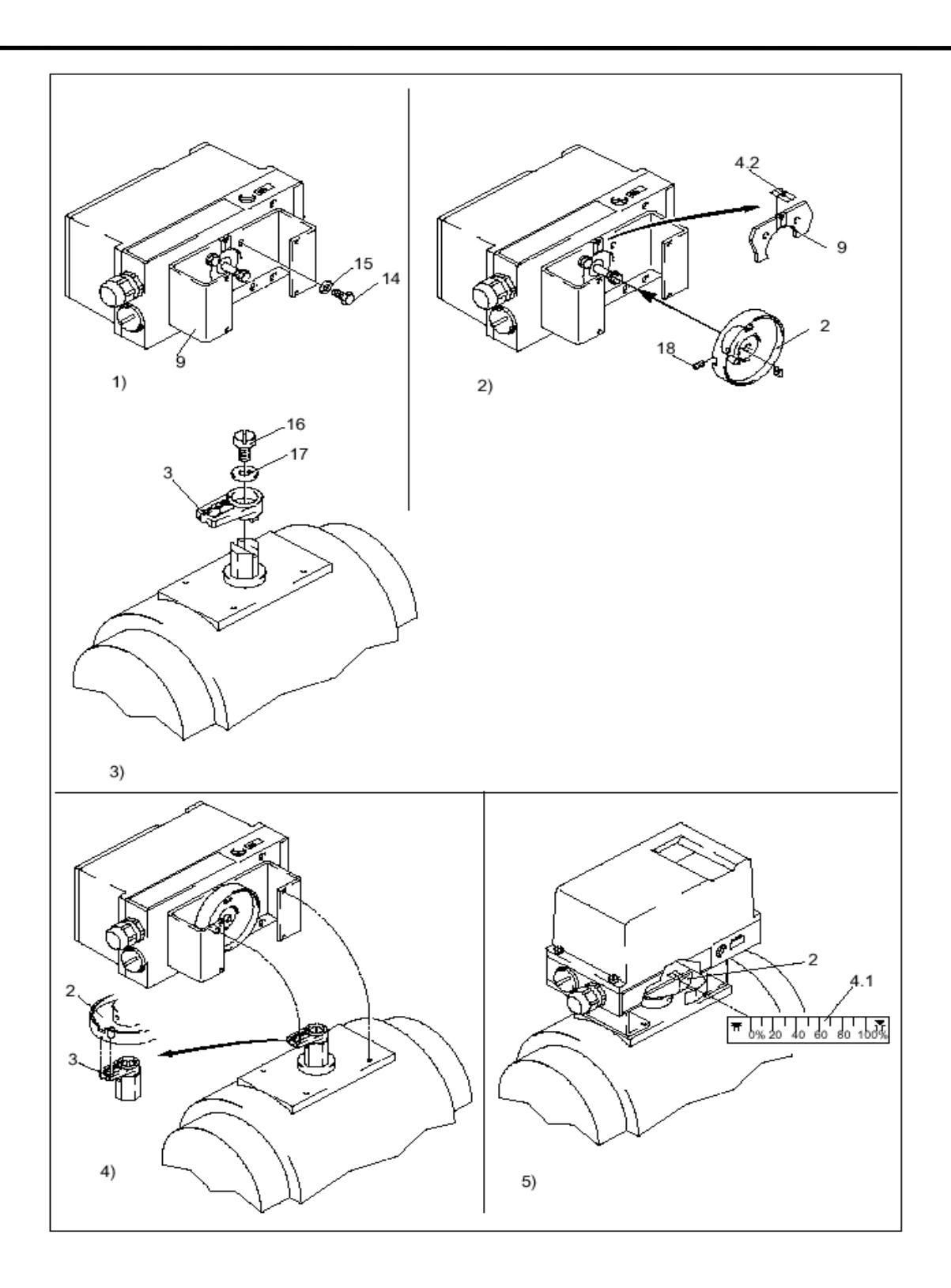

Rys.3 Kolejność składania ( siłownik obrotowy ).

#### **4. Instalowanie opcji**

Patrz: Rys.8, str.

Odkręcić pokrywę obudowy

Odkręcić pokrywę modułu (1)

**Moduł HART** ( tylko dla urządzeń bez Profibus PA ): Włożyć moduł HART (2) do złącza wtykowego, usuwając przedtem mostek wkładany (7) ze złącza górnego.

**Moduł Jy**: Włożyć moduł Jy (3) w dolną prowadnicę płytki drukowanej w obudowie. Wykonać połączenie elektryczne dołączonym przewodem paskowym (6).

**Moduł alarmowy**: Włożyć moduł alarmowy (4) w górną prowadnicę płytki drukowanej w obudowie. Wykonać połączenie elektryczne dołączonym przewodem paskowym (5).

**Moduł SIA** ( Slot-type initiator alarm module).

- 1. Usunąć wszystkie połączenia elektryczne z płytki bazowej (2).
- 2. Zluzować dwie śruby mocujące (2.1) płytki bazowej.
- 3. Odłączyć płytkę bazową poprzez ostrożne odgięcie jej w czterech punktach mocowania.
- 4. Wprowadzić moduł SIA j.w (7) w prowadnicę górną płytki drukowanej w obudowie.
- 5. Wcisnąć płytkę w prawo o ok. 3 mm w prowadnicę płytki w obudowie.
- 6. Wkręcić śrubę specjalną (7.1) poprzez moduł SIA w wałek pozycjonera przestrzegając poniższych informacji: Szpilki wciśnięte w łożysko zaworu regulacyjnego muszą być ustawione krótko przed kontaktem ze śrubą specjalną. Później przy ich skręcaniu, łożysko zaworu regulacyjnego i śruba specjalna muszą być jednocześnie obrócone tak aby szpilki weszły w śrubę
- specjalną. 7. Umieścić osłonę izolacyjną (10) nad modułem SIA z jednej strony, pod obszarem dolegania płytki bazowej na ściance obudowy. Wyjęcia w pokrywie izolacyjnej muszą najść na odpowiednie występy na ściance obudowy. Poprzez ostrożne naginanie ścianki obudowy zamocować pokrywę izolacyjną nad modułem SIA.
- 8. Zatrzasnąć płytkę bazową w czterech punktach złączowych i przykręcić ją dwoma śrubami mocującymi (2.1).
- 9. Wykonać wszystkie połączenia elektryczne pomiędzy płytką bazową i opcjami za pomocą przewodów paskowych, oraz pomiędzy płytką bazową i potencjometrem za pomocą kabla potencjometru.
- 10. Dołączyć dostarczoną pokrywę modułu zamiast standardowej pokrywy z dwoma śrubami.
- 11. Wybrać naklejki z dołączonego zestawu naklejek, tak aby odpowiadały naklejkom założonym na wersji standardowej pokrywy modułu. Przykleić wybrane naklejki na pokrywie modułu, odpowiednio do wersii standardowej.
- 12. Wykonać wszystkie połączenia elektryczne.

#### *Ustawianie pozycji skrajnych:*

- 13. Obrócić wał siłownika do pierwszej skrajnej pozycji mechanicznej
- 14. Doregulować górną śrubę regulacyjną ( dla zacisków wyjściowych 41, 42 ) ręką, do osiągnięcia zmiany poziomu sygnału wyjściowego
- 15. Obrócić wał siłownika do drugiej skrajnej pozycji mechanicznej
- 16. Doregulować dolną śrubę regulacyjną ( dla zacisków wyjściowych 51, 52 ) ręką, do osiągnięcia zmiany poziomu sygnału wyjściowego

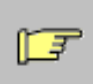

**ZWRÓĆ UWAGĘ:**

Przez obracanie śruby regulacyjnej od pierwszej nastawionej skrajnej pozycji do drugiej, można nastawić przełączniki krańcowe: "Góra - dół" i "Dół - góra".

#### **5. Połączenia elektryczne**

Patrz: Rys. 9 - 18, str.

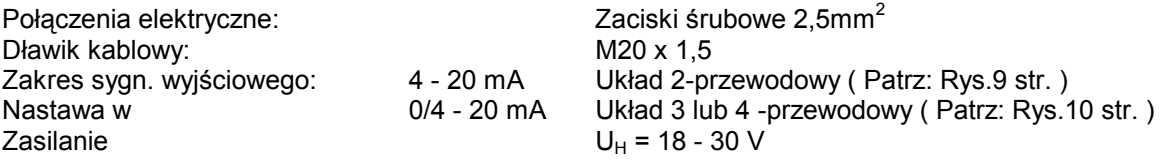

Obudowa plastikowa jest metalizowana od wewnątrz . Stanowi to ekran dla zakłóceń w.cz. Ekran ten jest połączony z gniazdami gwintowanymi znajdującymi się na tylnej ściance obudowy.

Przynajmniej jedno z tych gniazd powinno być podłączone do uziemienia.

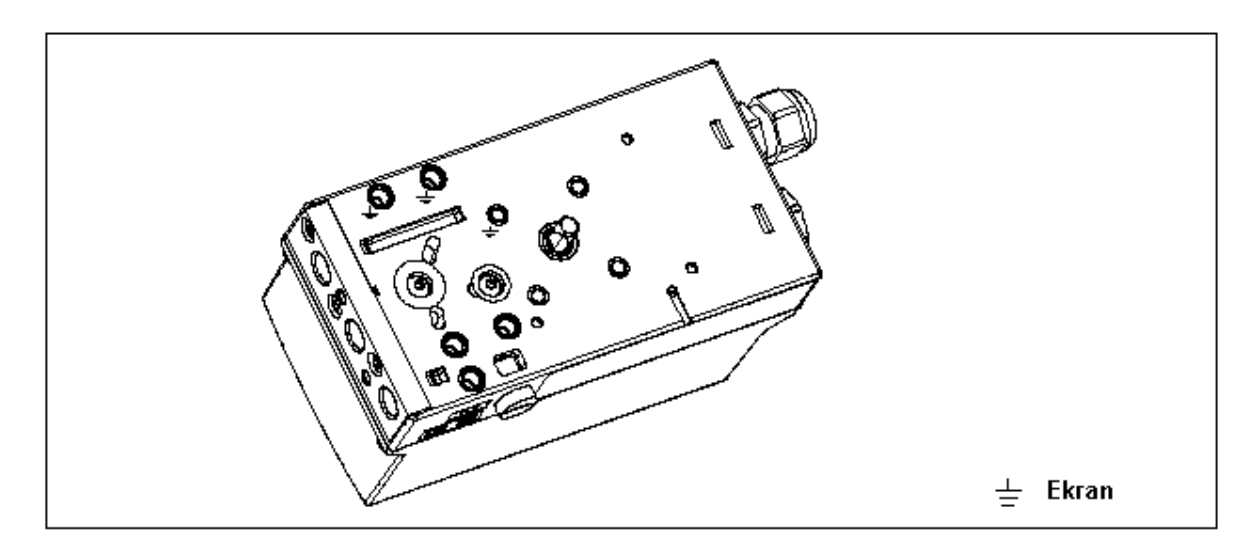

Rys. 4 Płyta uziemiająca

#### **6. Połączenia pneumatyczne**

Patrz: Rys.19, str. 41

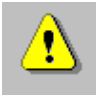

#### **UWAGA**

Jeśli podłączone jest zasilanie elektryczne, zasilanie pneumatyczne może być podłączone tylko jeśli pozycjoner jest ustawiony w stanie wejścia "P- manual mode" ( Tryb ręczny - P ). warunki 'Po dostawie" opisano w ulotce "Obsługa - zwięzły przegląd".

#### **OSTRZEŻENIE**

Upewnić się, czy jakość powietrza zasilającego jest odpowiednia !. Powietrze powinno być wolne od tłuszczów, o max. wielkości cząstek stałych <30 µm, punkt rosy 20K poniżej najniższej temperatury zewnętrznej.

Przyłącza pneumatyczne znajdują się po prawej stronie pozycjonera ( Rys.5 ).

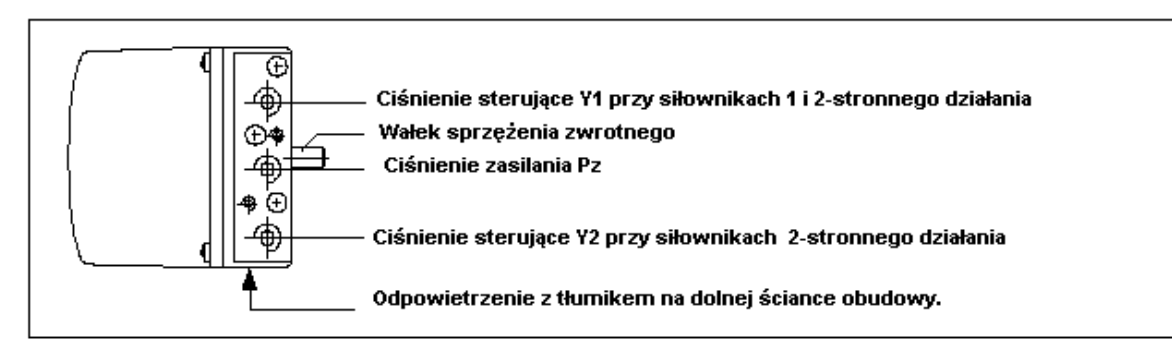

Rys. 5 Połączenia pneumatyczne

Dwa przyłącza pneumatyczne dla zintegrowanej instalacji siłowników jednostronnego działania są zlokalizowane z tyłu pozycjonera:

 Ciśnienie pozycjonujące Y1 Odpowietrzenie E

Przyłącza te są zaślepione wkrętami przy dostawie.

Odpowietrzenie E jest stosowane dla zapewnienia przepływu suchego powietrza przez obszar rozdzielacza i komorę sprężyny, dla zapobieżenia korozji.

#### **Procedura:**

 Podłączyć manometr do obwodu powietrza zasilającego i pozycjonującego - jeśli trzeba. Podłączyć do otworów gwintowanych G1/4 DIN 45411:

- PZ Powietrze zasilające 1,4 do 7 bar.
- Y1 Ciśnienie pozycjonujące 1 dla siłownika 1 i 2-stronnego działania.
- Y2 Ciśnienie pozycjonujące 2 dla siłowników dwustronnego działania.
- E Odpowietrzenie ( usunąć tłumik jeśli trzeba ).

Nastawy bezpieczeństwa przy braku zasilania elektrycznego:

Jednostronne działanie: Y1 - Odpowietrzone<br>Dwustronne działanie: Y1 - Ciśnienie pozyc

- 
- Y1 Ciśnienie pozycjonujące max.
- Y2 Odpowietrzone

Podłaczyć ciśnienia pozycionujące Y1 lub Y2 ( tylko z siłownikiem dwustronnego działania) zgodnie z żądanymi nastawami bezpieczeństwa.

Podłączyć zasilanie powietrzem Pz.

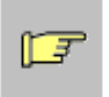

#### **ZWRÓĆ UWAGĘ:**

Siłowniki z powrotem sprężynowym potrzebują odpowiedniego ciśnienia powietrza zasilającego aby zapewnić drogę poprzez cały skok do położenia skrajnego.

#### **6.1. Przełączanie powietrza płuczącego**

Przełącznik powietrza płuczącego ponad blokiem przyłączy pneumatycznych ( Rys.6 ) na bloku zaworowym, jest dostępny po zdjęciu obudowy. Gdy przełącznik jest w pozycji IN, wnętrze obudowy jest wypełniane niewielkimi ilościami czystego, suchego powietrza. W pozycji OUT, powietrze jest wyprowadzone na zewnątrz.

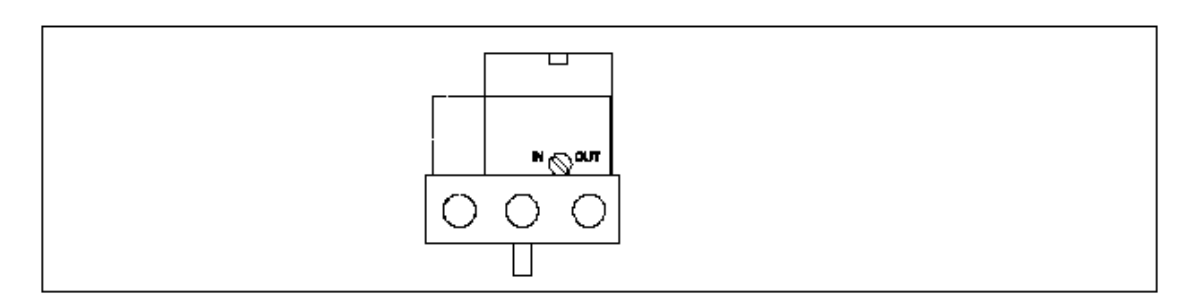

Rys. 6 Przełącznik powietrza płuczącego ponad blokiem przyłączy pneumatycznych - widok urządzenia od strony przyłączy pneumatycznych, po zdjęciu obudowy.

#### **6.2. Ograniczniki przepływu powietrza**

Jeśli to niezbędne, dla zwiększenia czasów przejścia siłowników szybkich przepływ powietrza może być zdławiony za pomocą ograniczników Y1 i Y2 ( tylko dla siłowników dwustronnego działania ). (Patrz: Rys.7 ).

Obracanie ograniczników w kierunku ruchu wskazówek zegara redukuje przepływ powietrza aż do całkowitego jego odcięcia.

Przy regulacji przepływu zaleca się najpierw całkowicie zamknąć ograniczniki a następnie powoli je odkręcać ( Patrz: Inicjalizacja - RUN3 ).

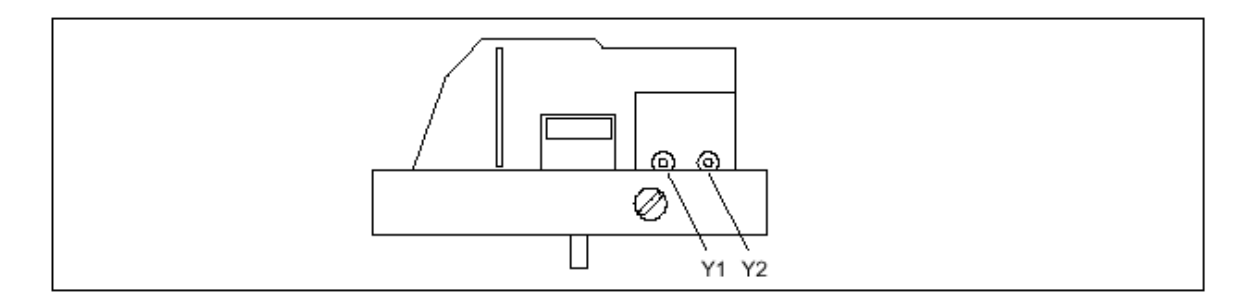

Rys. 7 Ograniczniki przepływu.

#### **7 Uruchomienie ( Patrz: Ulotka "Obsługa - zwięzły przegląd" )**

W wielu aplikacjach pozycjoner należy zaadaptować do siłownika już po jego zainstalowaniu ( inicjalizowany ). Inicjalizacja ta może być dokonana na trzy sposoby:

#### **Inicjalizacja automatyczna**

Inicjalizacja jest automatyczna. Pozycjoner określa sekwencyjnie kierunek działania, skok lub kąt obrotu, czas przejścia siłownika i dostosowuje parametry regulacji do dynamicznego zachowania siłownika.

#### **Inicjalizacja ręczna**

Skok lub kąt obrotu siłownika może być ustawiony ręcznie. Pozostałe parametry są określane automatycznie jak przy inicjalizacji automatycznej. Funkcja ta jest wymagana dla tzw. "Miękkiego Stopu".

#### **Kopiowanie danych inicjalizacyjnych**

Dla urządzeń z funkcją HART dane inicjalizacyjne pozycjonera mogą być odczytane i przetransmitowane do innego pozycjonera. Dzięki temu można wymienić wadliwy pozycjoner na inny bez przerywania procesu dla przeprowadzenia inicjalizacji.

Przed inicjalizacją trzeba wprowadzić jedynie kilka parametrów podstawowych. Pozostałe parametry mają wartości domyślne, których zwykle się nie zmienia.

Przy przestrzeganiu poniższych punktów, nie będą Państwo mieli problemów z uruchomieniem.

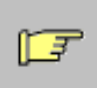

#### **ZWRÓĆ UWAGĘ:**

Można powrócić do poprzedniej wartości parametry poprzez jednoczesne naciśnięcie przycisków:  $\sqrt{m}$  i

#### **7.1 Przygotowanie do współpracy z siłownikiem liniowym**

1. Zamontować pozycjoner z odpowiednim zestawem montażowym ( Patrz: Rozdział 3.2 str. 6 )

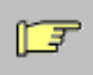

#### **ZWRÓĆ UWAGĘ:**

Pozycja przełącznika przełożenia w pozycjonerze jest szczególnie ważna ! (7, Ulotka "Obsługa - zwięzły przegląd")

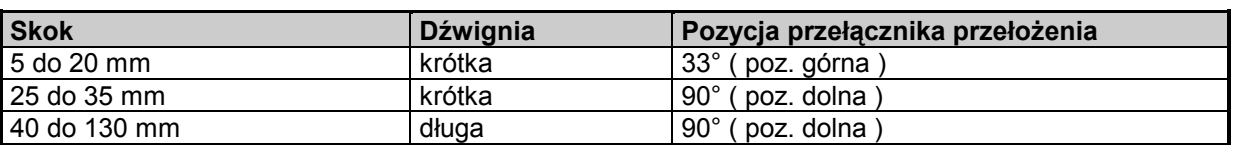

- 2. Wcisnąć szpilkę prowadnicy ( 4 rys. 2 str.8 , 2) w dźwignię ( 6 rys.2, 2 ) do położenia skali odpowiadającego nominalnemu skokowi lub następnej wyższej pozycji skali i dokręcić silnie nakrętkę szpilki nakrętką ( 18 rys.2, 2 ).
- 3. Podłączyć do siłownika i pozycjonera węże pneumatyczne i włączyć zasilanie pneumatyczne pozycjonera ( Patrz: rys.19, str. 41 )
- 4. Podłączyć odpowiednie źródło prądu lub napięcia ( Patrz: rys.9 i 10, str. 36 )
- 5. teraz pozycjoner znajduje się w trybie "P manual". W górnej linii wyświetlacza wyświetlony jest bieżący poziom napięcia z potencjometru wyrażony w % np. "P37.5" a w dolnej linii błyska napis "NOINI". Wyświetlacz:

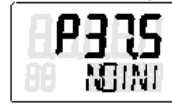

6. Sprawdzić czy mechanizm jest w stanie poruszać się swobodnie w całym zakresie poprzez przesunięcie siłownika w obie skrajne pozycje przyciskami : / 4 ub:  $\forall$ 

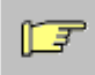

#### **ZWRÓĆ UWAGĘ:**

Można przesunąć szybko siłownik naciskając przycisk przeciwnego kierunku przy jednoczesnym przytrzymaniu przycisku pierwszego z kierunków.

7. Następnie przesunąć siłownik tak, aby dźwignia znalazła się w położeniu poziomym. Teraz na wyświetlaczu powinna się pokazać wartość pomiędzy P48.0 a P52.0. Jeśli to nie nastąpi należy wyregulować sprzęgło cierne ( 8 rys. 3 ) aż do uzyskania wskazania P50.0 przy poziomym położeniu dźwigni. Im dokładniej wartość ta zostanie ustawiona, tym dokładniej pozycjoner określi przesunięcie.

#### **7.1.1 Inicjalizacja automatyczna siłownika liniowego**

 Jeśli siłownik porusza się w zakresie skoku prawidłowo, należy pozostawić dźwignię w pozycji poziomej i uruchomić procedurę inicjalizacji automatycznej.

1. Nacisnąć przycisk trybu pracy: w przez czas dłuższy niż 5 sek. Przywoła to tryb programowania. Wyświetlacz:

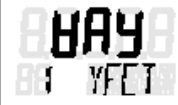

2. Wyświetlić następny parametr poprzez krótkie naciśnięcie przycisku:  $\left|\mathcal{X}\right|$ Wyświetlacz:

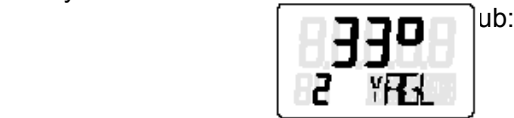

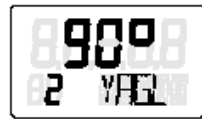

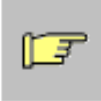

#### **ZWRÓĆ UWAGĘ:**

Wartość ta musi odpowiadać nastawionej na przełączniku wartości współczynnika przełożenia ( 7 ulotka "Obsługa - zwięzły przegląd") ( 33° lub 90°).

3. Wyświetlić następny parametr poprzez krótkie naciśnięcie przycisku: Wyświetlacz:

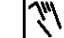

- Jeśli chcemy mieć wyświetloną wartość skoku w mm, wystarczy pod koniec fazy inicjalizacyjnej ustawić ten parametr. Aby to zrobić, należy wybrać tą samą wartość na wyświetlaczu jako wartość do której ustawiamy szpilkę prowadnicy na skali dźwigni.
- 4. Wyświetlić następny parametr poprzez krótkie naciśnięcie przycisku: Wyświetlacz:

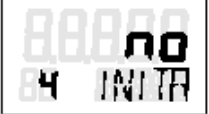

5. Uruchomić inicjalizację poprzez naciśnięcie przycisku:  $\overrightarrow{A}$  przez czas dłuższy niż 5 sek. Wyświetlacz:

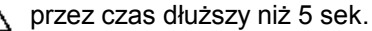

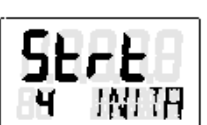

Podczas procesu inicjalizacji komunikaty: RUN1 do RUN5 pokazują się w dolnej linii wyświetlacza.

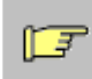

#### **ZWRÓĆ UWAGĘ:**

Proces inicjalizacji trwa do 15 min. zależnie od typu siłownika.

Inicjalizacja zakończy się następującym stanem wyświetlacza:

Po krótkim naciśnięciu przycisku:  $\sqrt{N}$  pojawi się ekran:

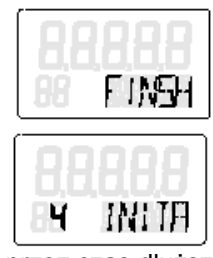

W celu wyjścia z trybu programowania należy nacisnąć przycisk: przez czas dłuższy niż 5 sek. Następnie, po ok. 5 sek. zostanie wyświetlony numer wersji oprogramowania

Po zwolnieniu przycisku trybu pracy, pozycjoner znajduje się w trybie ręcznym.

W celu modyfikacji dalszych parametrów należy się posłużyć ulotką: "Obsługa - zwięzły przegląd" z niniejszego podręcznika. Ponowną inicjalizację można uruchomić w dowolnym momencie zarówno w trybie ręcznym jak i automatycznym.

#### **7.1.2 Inicjalizacja ręczna siłownika liniowego**

Przy tej funkcji pozycjoner może być inicjalizowany bez konieczności przesuwania siłownika w skrajne "Twarde" położenia. Pozycje: Start i Stop są programowane ręcznie. Pozostałe kroki inicjalizacji ( optymalizacja parametrów regulacyjnych ) są wykonywane automatycznie, jak przy inicjalizacji automatycznej.

#### **Kolejność kroków przy inicjalizacji ręcznej siłownika liniowego.**

- 1. Wykonać przygotowania dla siłownika liniowego zgodnie z rozdziałem 7.1 str. 15 Upewnić się, czy przesuwanie siłownika pomiędzy skrajnymi pozycjami daje dopuszczalne wskazania pomiędzy P5.0 i P95.0
- 2. Nacisnąć przycisk trybu pracy:  $\mathbb{R}$  | przez czas dłuższy niż 5 sek. Przywoła to tryb programowania. Wyświetlacz:

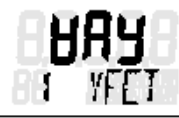

3. Wyświetlić następny parametr poprzez krótkie naciśnięcie przycisku: Wyświetlacz:

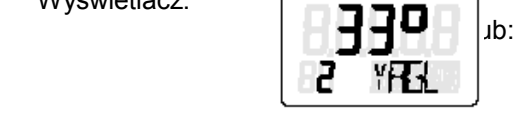

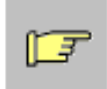

#### **ZWRÓĆ UWAGĘ:**

Wartość ta musi odpowiadać nastawionej na przełączniku wartości współczynnika przełożenia ( 33° lub 90° ).

4. Wyświetlić następny parametr poprzez krótkie naciśnięcie przycisku: Wyświetlacz:

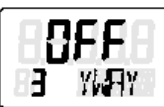

Parametr ten ustawia się tylko wtedy, gdy chcemy mieć wyświetloną wartość skoku w mm pod koniec fazy inicjalizacyjnej. Aby to zrobić, należy wybrać tą samą wartość na wyświetlaczu jako wartość do której ustawiamy szpilkę prowadnicy na skali dźwigni lub najbliższą wyższą wartość na skali dla wartości pośrednich.

5. Następnie poprzez dwukrotne naciśnięcie przycisku:  $\mathbb{R}$  | przejść do ekranu:

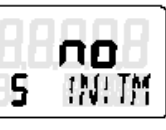

- 6. Uruchomić inicjalizację przez naciśnięcie przycisku "Więcej" przez ponad 5 sekund. Wyświetlacz:
	-
- 7. Po 5 sekundach wyświetlacz zmieni się na:

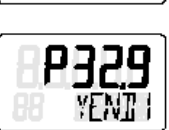

( Wskazanie pozycji potencjometru pokazano tu i w dalszych rysunkach jako przykładowe ). Przesunąć siłownik przyciskami: "Więcej" (+) lub "Mniej" (-) do pozycji, która będzie przyjęta jako pierwsza z dwóch skrajnych.

Następnie nacisnąć przycisk trybu: \ \ \ \ \ \ \ \ \ ten sposób pozycja ta zostanie przyjęta jako 1 pozycja skrajna i nastąpi przejście do następnego kroku.

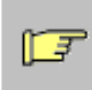

#### **ZWRÓĆ UWAGĘ:**

Jeśli w dolnej linii wyświetlacza pokaże się komunikat RANGE - znaczy to że wybrana pozycja skrajna znajduje się poza dopuszczalnym zakresem pomiarowym. Istnieje kilka możliwości korekty tego błędu:

- Wyregulować sprzęgło cierne aż do uzyskania komunikatu OK i nacisnąć jeszcze raz przycisk trybu, lub:
- Przesunąć siłownik przyciskami (+) lub (-) do nowej pozycji skrajnej, lub:
- Przerwać inicjalizację poprzez naciśnięcie przycisku trybu. Potem należy przejść do
- trybu ręcznego P-Manual i skorygować skok i wskazanie pozycji zgodnie z krokiem 1.
- 8. Po pomyślnym zakończeniu kroku 7 powinien się ukazać następujący ekran:

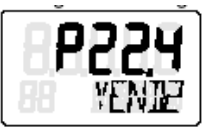

Teraz należy przesunąć siłownik przyciskami (+) lub (-) do pozycji którą chcemy zdefiniować jako drugą pozycję skrajną.

Następnie nacisnąć przycisk trybu: \ \\ w ten sposób pozycja ta zostanie przyjęta jako 2 pozycja skrajna.

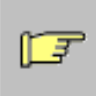

#### **ZWRÓĆ UWAGĘ:**

Jeśli w dolnej linii wyświetlacza pokaże się komunikat RANGE - znaczy to że wybrana pozycja skrajna znajduje się poza dopuszczalnym zakresem pomiarowym. Istnieje kilka możliwości korekty tego błędu:

- Przesunąć siłownik przyciskami (+) lub (-) do nowej pozycji skrajnej, lub:
- Przerwać inicjalizację poprzez naciśnięcie przycisku trybu. Potem należy przejść do trybu ręcznego P-Manual i skorygować skok i wskazanie pozycji zgodnie z krokiem 1.

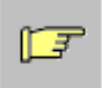

#### **ZWRÓĆ UWAGĘ:**

Jeśli pokaże się komunikat SET MIDDLE, siłownik musi zostać przesunięty przyciskami (+) lub (-) do pozycji odpowiadającej poziomemu położeniu dźwigni. Następnie nacisnąć przycisk trybu. Ustawia to punkt korekty sinusoidy dla siłownika liniowego.

9. Pozostała część inicjalizacji przebiega automatycznie. W dolnej linii wyświetlacza będą się pojawiały komunikaty RUN1 do RUN5. Po zakończeniu inicjalizacji pokaże się ekran:

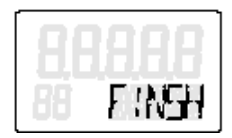

Określona wartość skoku w mm pojawi się dodatkowo w pierwszej linii, jeśli nastawiona wartość skoku została wprowadzona do parametru 3YWAY.

Po krótkim naciśnięciu przycisku trybu :  $\|\mathbb{X}\|$  w dolnej linii pojawi się ponownie komunikat 5.INITM. Znaczy to że znajdujemy się ponownie w trybie programowania ( konfiguracji). W celu opuszczenia trybu konfiguracji należy nacisnąć przycisk: w na dłużej niż 5 sekund. Po 5 sekundach pojawi się numer wersji oprogramowania.

Po zwolnieniu przycisku pozycjoner znajduje się w trybie ręcznym.

#### **7.2 Przygotowanie do współpracy z siłownikiem obrotowym**

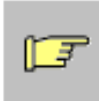

#### **ZWRÓĆ UWAGĘ:**

Pozycja przełącznika przełożenia w pozycjonerze jest szczególnie ważna ! Powinna być ustawiona na 90° (7, Ulotka "Obsługa - zwięzły przegląd") Jest to typowy zakres regulacji dla siłowników obrotowych.

- 1. Zamontować pozycjoner z odpowiednim zestawem montażowym ( Patrz: Rozdział 3.3 str. 9 )
- 2. Podłączyć do siłownika i pozycjonera węże pneumatyczne i włączyć zasilanie pneumatyczne pozycjonera ( Patrz: rys.19, str. 41 )
- 3. Podłączyć odpowiednie źródło prądu lub napięcia ( Patrz: rys.9 i 10, str. 36 )
- 4. Teraz pozycjoner znajduje się w trybie "P manual". W górnej linii wyświetlacza wyświetlony jest bieżący poziom napięcia z potencjometru wyrażony w % np. "P37.5" a w dolnej linii błyska napis "NOINI". Wyświetlacz:

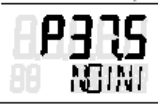

5. Sprawdzić czy mechanizm jest w stanie poruszać się swobodnie w całym zakresie poprzez przesunięcie siłownika w obie skrajne pozycje przyciskami :  $\bigwedge$ ub:  $\bigtriangledown$ 

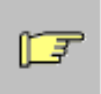

#### **ZWRÓĆ UWAGĘ:**

Można przesunąć szybko siłownik naciskając przycisk przeciwnego kierunku przy jednoczesnym przytrzymaniu przycisku pierwszego z kierunków.

#### **7.2.1 Inicjalizacja automatyczna siłownika obrotowego**

Jeśli siłownik porusza się w zakresie skoku prawidłowo, należy pozostawić dźwignię w pozycji środkowej i uruchomić procedurę inicjalizacji automatycznej.

programowania. Wyświetlacz:

1. Nacisnąć przycisk trybu pracy:  $\|\mathcal{F}\|$  przez czas dłuższy niż 5 sek. Przywoła to tryb

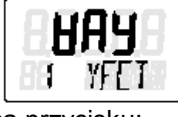

2. Ustawić ten parametr na TURN za pomocą przycisku: Wyświetlacz:

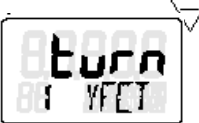

3. Wyświetlić następny parametr poprzez krótkie naciśnięcie przycisku:  $\left|\mathcal{X}\right|$ Wyświetlacz:

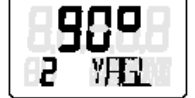

4. Wyświetlić następny parametr poprzez krótkie naciśnięcie przycisku: Wyświetlacz:

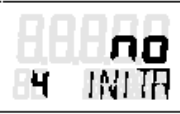

5. Uruchomić inicjalizację poprzez naciśnięcie przycisku: 
new przez czas dłuższy niż 5 sek. Wyświetlacz:

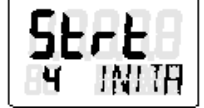

Podczas procesu inicjalizacji komunikaty: RUN1 do RUN5 pokazują się w dolnej linii wyświetlacza.

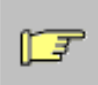

#### **ZWRÓĆ UWAGĘ:**

Proces inicjalizacji trwa do 15 min. zależnie od typu siłownika.

Inicjalizacja zakończy się następującym stanem wyświetlacza:

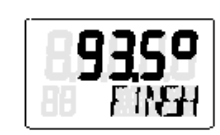

Górna wartość reprezentuje całkowity kąt obrotu siłownika ( np. 93,5° ).

Po krótkim naciśnięciu przycisku:  $\mathbb{R}$  | pojawi się ekran:

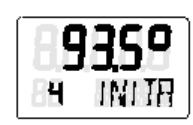

W celu wyjścia z trybu programowania należy nacisnąć przycisk: w przez czas dłuższy niż 5 sek. Następnie, po ok. 5 sek. zostanie wyświetlony numer wersji oprogramowania

Po zwolnieniu przycisku trybu pracy, pozycjoner znajduje się w trybie ręcznym.

W celu modyfikacji dalszych parametrów należy się posłużyć ulotką: "Obsługa - zwięzły przegląd" z niniejszego podręcznika.

Ponowną inicjalizację można uruchomić w dowolnym momencie zarówno w trybie ręcznym jak i automatycznym.

#### **7.2.2 Inicjalizacja ręczna siłownika obrotowego**

Przy tej funkcji pozycjoner może być inicjalizowany bez konieczności przesuwania siłownika w skrajne "Twarde" położenia. Pozycje: Start i Stop są programowane ręcznie. Pozostałe kroki inicjalizacji ( optymalizacja parametrów regulacyjnych ) są wykonywane automatycznie, jak przy inicjalizacji automatycznej.

#### **Kolejność kroków przy inicjalizacji ręcznej siłownika obrotowego.**

- 1. Wykonać przygotowania dla siłownika liniowego zgodnie z rozdziałem 7.2 str. 19 Upewnić się, czy przesuwanie siłownika pomiędzy skrajnymi pozycjami daje dopuszczalne wskazania pomiędzy P5.0 i P95.0
- 2. Nacisnąć przycisk trybu pracy:  $\left|\int_{0}^{x}$  przez czas dłuższy niż 5 sek. Przywoła to tryb programowania. Wyświetlacz: 3. Wybrać parametr YFCT przyciskiem (-) Wyświetlacz:
- 4. Wyświetlić następny parametr poprzez krótkie naciśnięcie przycisku: Wyświetlacz:

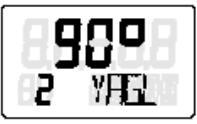

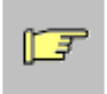

**ZWRÓĆ UWAGĘ:**

Wartość ta musi odpowiadać nastawionej na przełączniku wartości współczynnika przełożenia ( 90° ).

5. Następnie poprzez dwukrotne naciśnięcie przycisku:  $\sqrt{2}$ | przejść do ekranu:

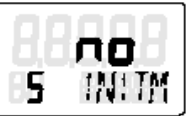

Dalsze kroki są identyczne jak kroki 6 do 9 przy inicjalizacji siłownika liniowego. Po pomyślnym zakończeniu inicjalizacji określony zakres kąta obrotu w ° pojawi się w górnej linii

wyświetlacza.<br>Po krótkim naciśnieciu przycisku trybu : w dolnej linii pojawi się ponownie komunikat 5.INITM. Znaczy to że znajdujemy się ponownie w trybie programowania ( konfiguracji). W celu opuszczenia trybu konfiguracji należy nacisnąć przycisk: w na dłużej niż 5 sekund. Po 5 sekundach pojawi się numer wersji oprogramowania.

Po zwolnieniu przycisku pozycjoner znajduje się w trybie ręcznym.

#### **7.3 Kopiowanie danych inicjalizacyjnych ( przy wymianie pozycjonera )**

Dzięki tej funkcji istnieje możliwość uruchomienia pozycjonera bez konieczności przeprowadzenia procedury inicjalizacyjnej. Pozwala to np. na wymianę pozycjonera na pracującej instalacji, gdy wykonanie inicjalizacji automatycznej lub ręcznej nie jest możliwe bez przerywania procesu.

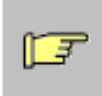

#### **ZWRÓĆ UWAGĘ:**

Inicjalizacja powinna jednak być wykonana jak najszybciej ponieważ tylko wtedy pozycjoner jest nastawiony optymalnie do mechanicznej i dynamicznej charakterystyki siłownika.

Transfer danych z pozycjonera wymienianego do zamiennego odbywa się poprzez interfejs HART®.

#### **Aby wymienić pozycjoner należy wykonać poniższe kroki:**

- 1. Odczytać parametry urządzenia i dane inicjalizacyjne ( określone podczas inicjalizacji ) z wymienianego pozycjonera poprzez komunikator PDM lub HART<sup>®</sup> i zachować je. Krok ten nie jest wymagany, jeśli urządzenie było przedtem parametryzowane za pomocą PDM a dane były zapisane w pamięci.
- 2. Zatrzymać siłownik w bieżącej pozycji ( mechanicznie lub pneumatycznie )
- 3. Odczytać i zapisać położenie z wyświetlacza wymienianego pozycjonera. Jeśli jego elektronika jest wadliwa, określić położenie z pomiaru na siłowniku lub zaworze.
- 4. Wymontować pozycjoner i zamontować ramię dźwigni na pozycjonerze zamiennym. Zamontować zamienny pozycjoner na uchwycie montażowym. ustawić przełącznik przełożenia w takiej samej pozycji jak w urządzeniu wadliwym. wczytać dane urządzenia i dane inicjalizacyjne z programu PDM lub komunikatora HART® .
- 5. Jeśli wyświetlona wartość położenia nie zgadza się z zapisaną, należy ustawić wartość zgodną z zapisaną za pomocą sprzęgła ciernego.
- 6. Pozycjoner jest teraz gotowy do pracy.

Dokładność i charakterystyka dynamiczna są ograniczone w porównaniu do uzyskanych podczas inicjalizacji. W szczególności , położenia krańcowe i serwisowe będą wykazywały odchyłki. Dlatego należy wykonać inicjalizację przy najbliższej okazji !

#### **7.4 Korekcja błędu**

#### **Wskazówki diagnostyczne**

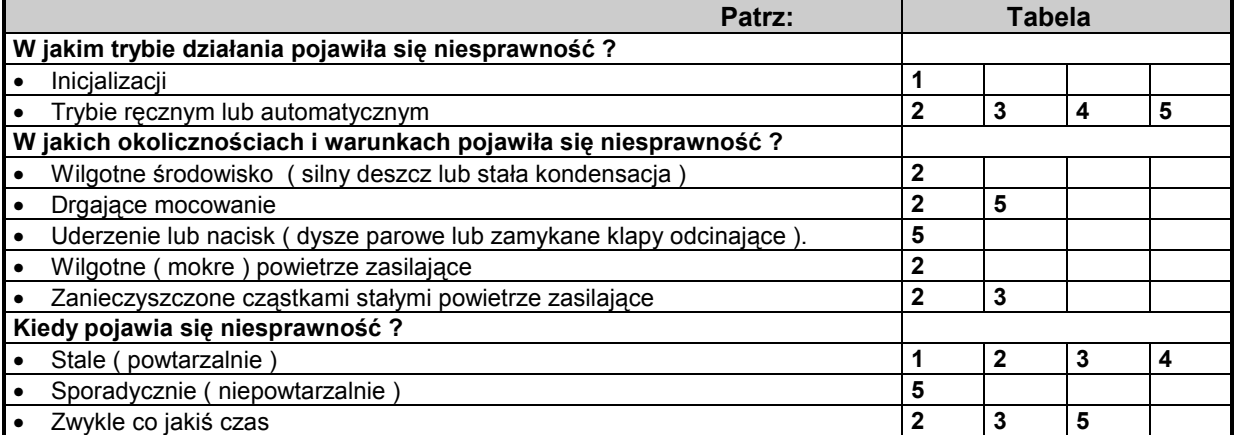

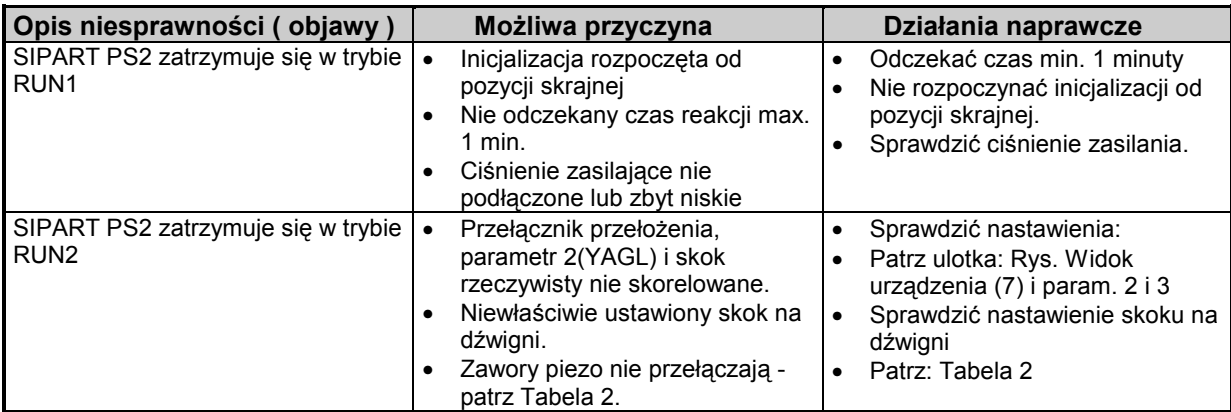

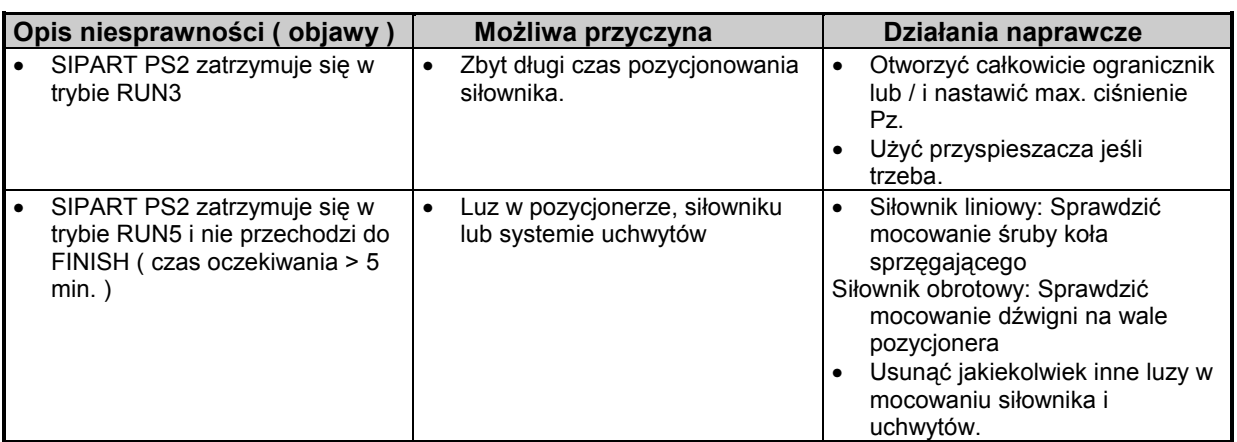

#### **Tabela 1**

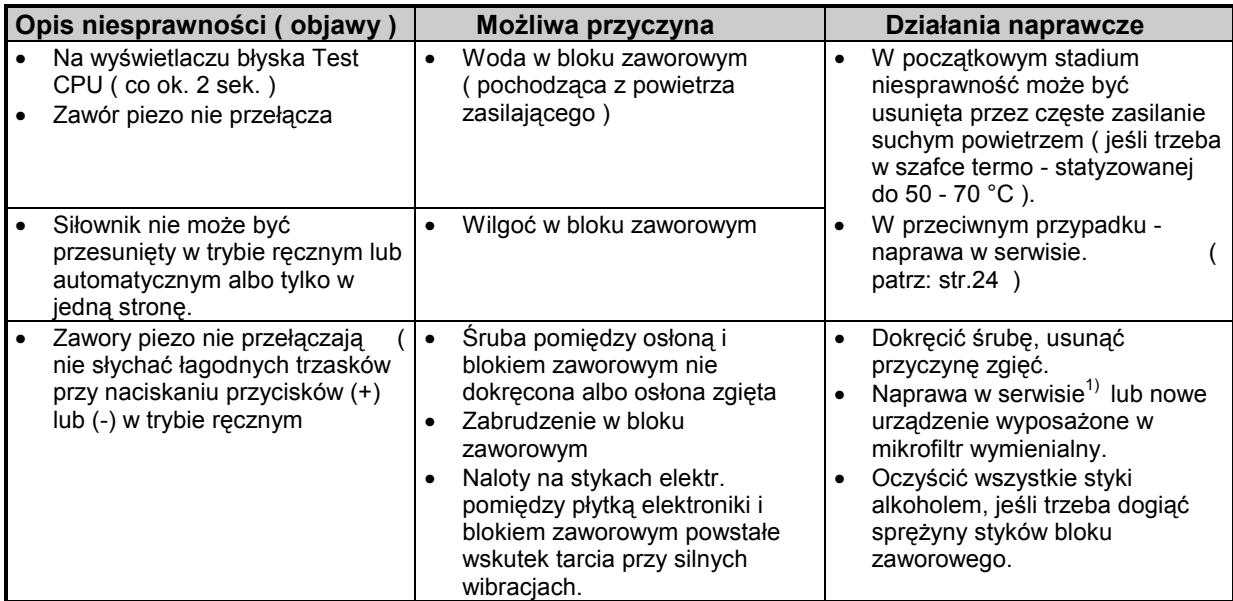

#### **Tabela 2**

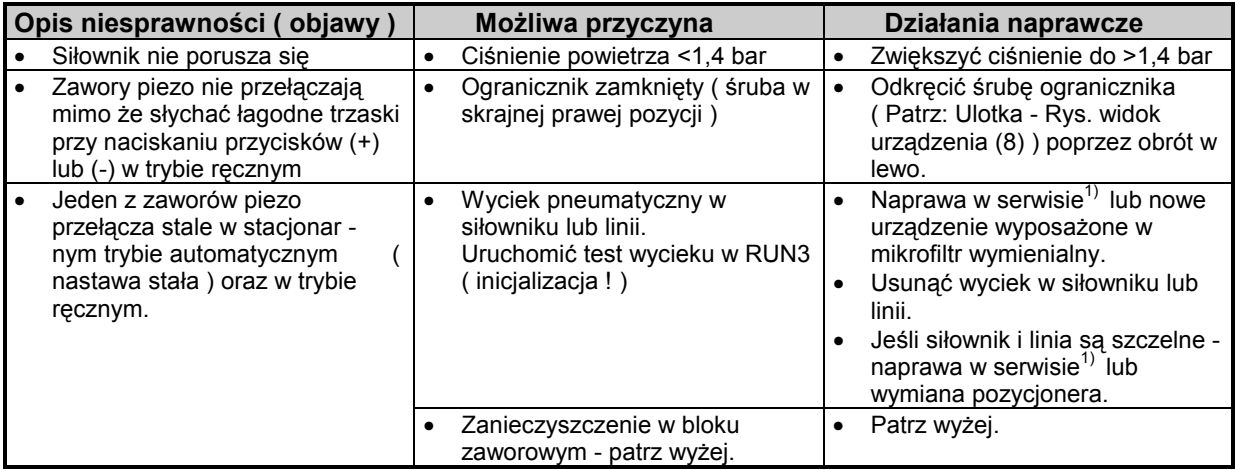

**Tabela 3**

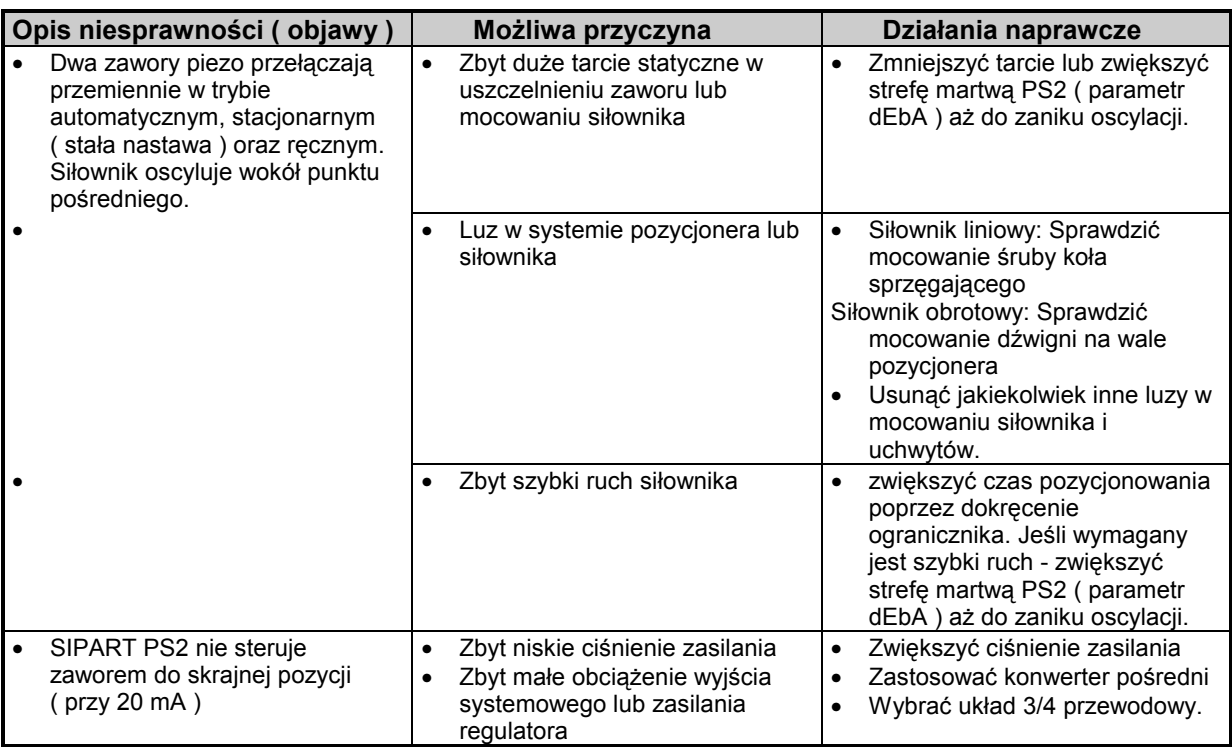

#### **Tabela 4**

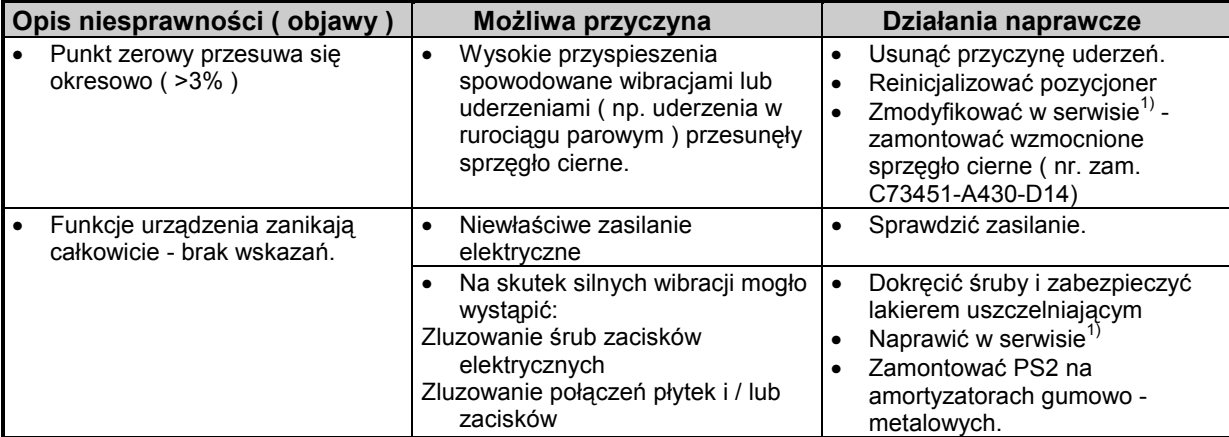

#### **Tabela 5**

**1) Adres serwisu: CSC ( Customer Support Center )**

**Siemens Production Automatisation S.A. CSC 1 Chemin de la Sandlach B.P. 189 F - 67506 Haguenau CEDEX - FRANCE -**

**Tel: 0033-38890-6677 Fax: 0033-38890-6688**

**e-mail:** Hotline.ADPA1[-2@khe.siemens.de](mailto:Hotline.ADPA1-2@khe.siemens.de)

#### **8. Świadectwa zgodności**

Pozycjoner SIPART PS2 wraz z towarzyszącymi opcjami jest dopuszczony standardowo do strefy Z1 jako EEx ia/ib ( Patrz: Świadectwo Sprawdzenia Typu EC ) i do strefy Z2 - jako Ex n ( Patrz: Świadectwo Zgodności ).

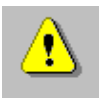

#### **OSTRZEŻENIE**

Ponieważ wartości maksymalne dla normalnej pracy urządzenia w strefie Z2 mogą być w przypadku awarii naruszone, urządzenie Ex n i jego opcje nie mogą być nigdy więcej użyte w strefie zagrożonej - szczególnie zaś w strefie Z1.

Urządzenie zostało także zgłoszone do certyfikacji FMRC ( Factory Mutual Research Corporation ).

**8.1 Świadectwo Kontroli Typu EC**

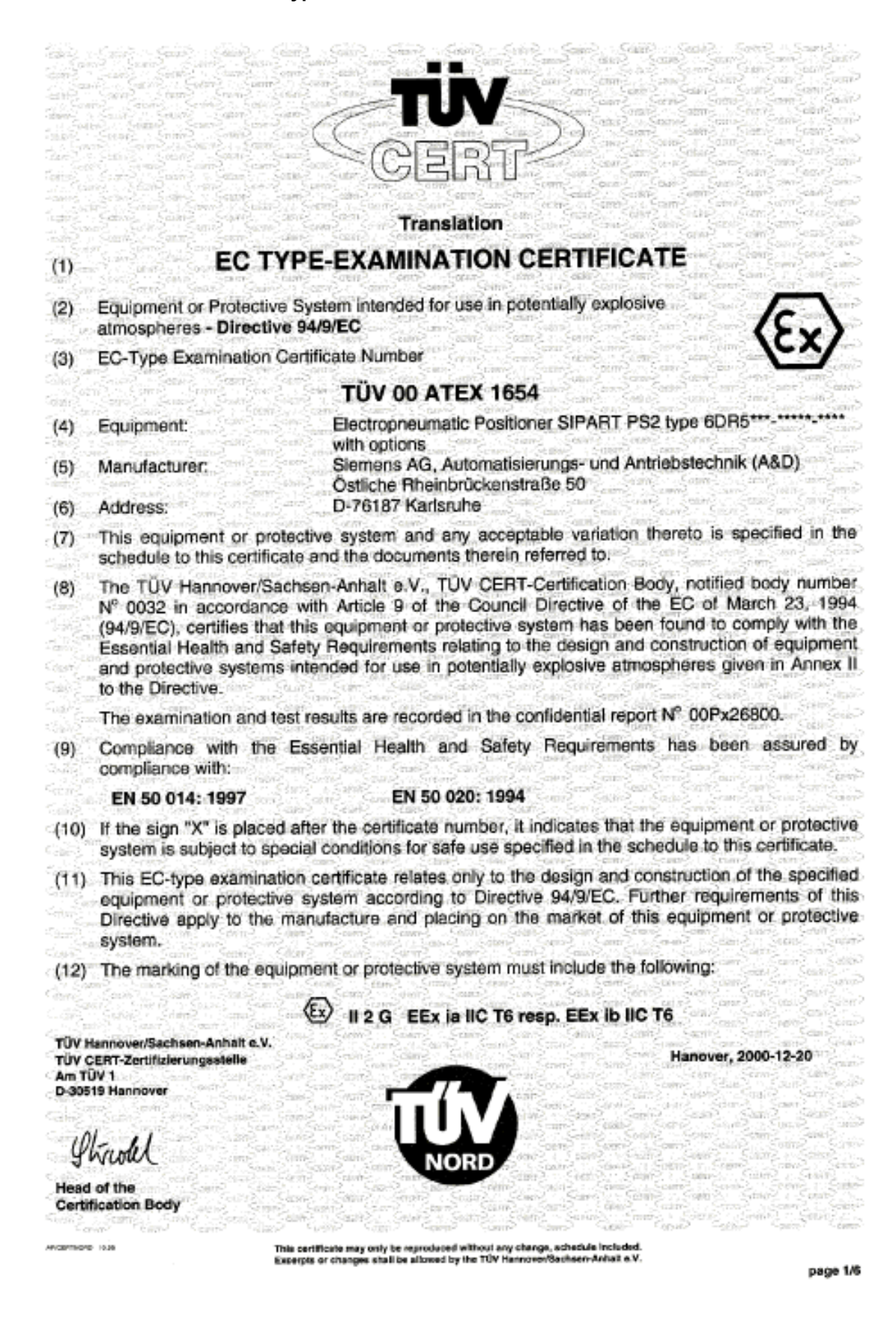

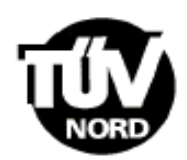

**SCHEDULE** 

## (14) EC-TYPE EXAMINATION CERTIFICATE N° TÜV 00 ATEX 1654

#### (15) Description of equipment

 $(13)$ 

The Electropneumatic Positioner SIPART PS2 Typ 6DR5\*\*\*-\*\*\*\*\*-\*\*\*\*\* is used for the control of valve resp. of flap positions of pneumatic actuators.

The Electropneumatic Positioner SIPART PS2 is an intrinsically safe apparatus that may be operated with the options listed below and that meets the requirements of category 2.

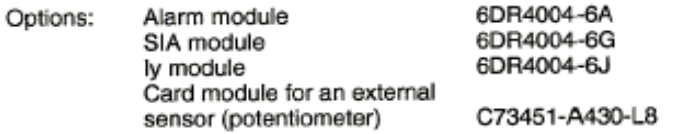

The use of the positioner fitted with the option ly module is only permissible for the temperature classes T4 - T1.

The permissible ambient temperature range in dependence of the temperature class has to be taken from the following table:

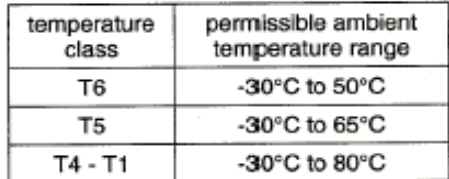

**Electrical Data** 

#### **Basic device:**

#### 2-wire circuit without Hart

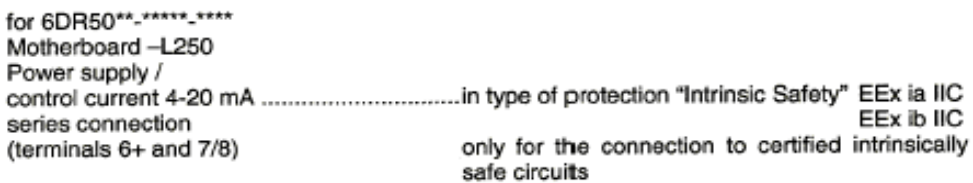

Maximum values:  $U_i = 30$ v mA  $= 100$ Ь W  $P<sub>i</sub>$  $=$  $\overline{1}$ 

effective internal capacitance:  $C_i = 15$  nF effective internal inductance:  $L_i = 0.12$  mH

page 2/6

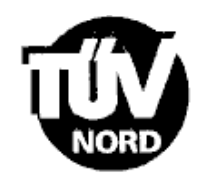

#### 2-wire circuit with Hart

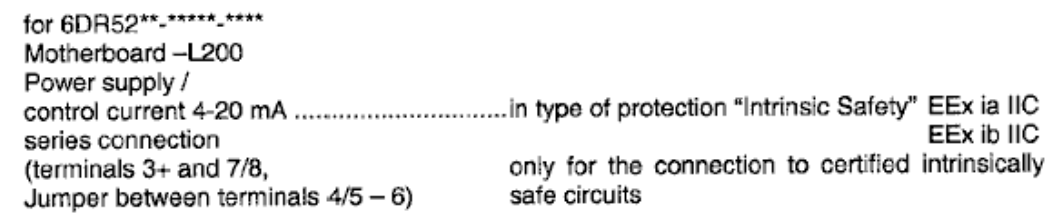

Maximum values:  $U_i = 30 \tV$  $P_i = 100$ <br> $P_i = 1$ mA w

effective internal capacitance:  $C_i = 30$  nF effective internal inductance:  $L_1 = 0,24$  mH

#### 3/4-wire circuit with Hart

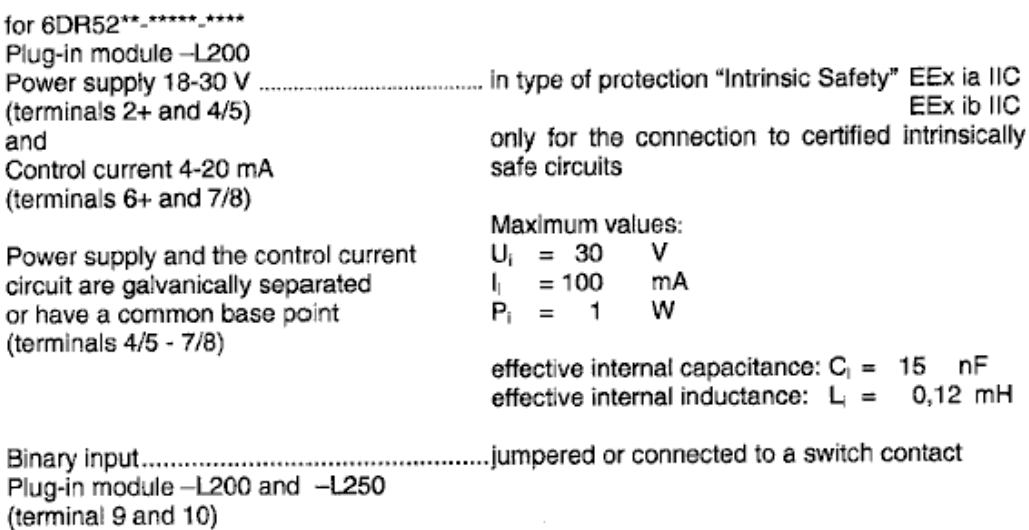

**page 3/6**

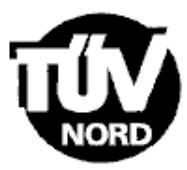

#### Options

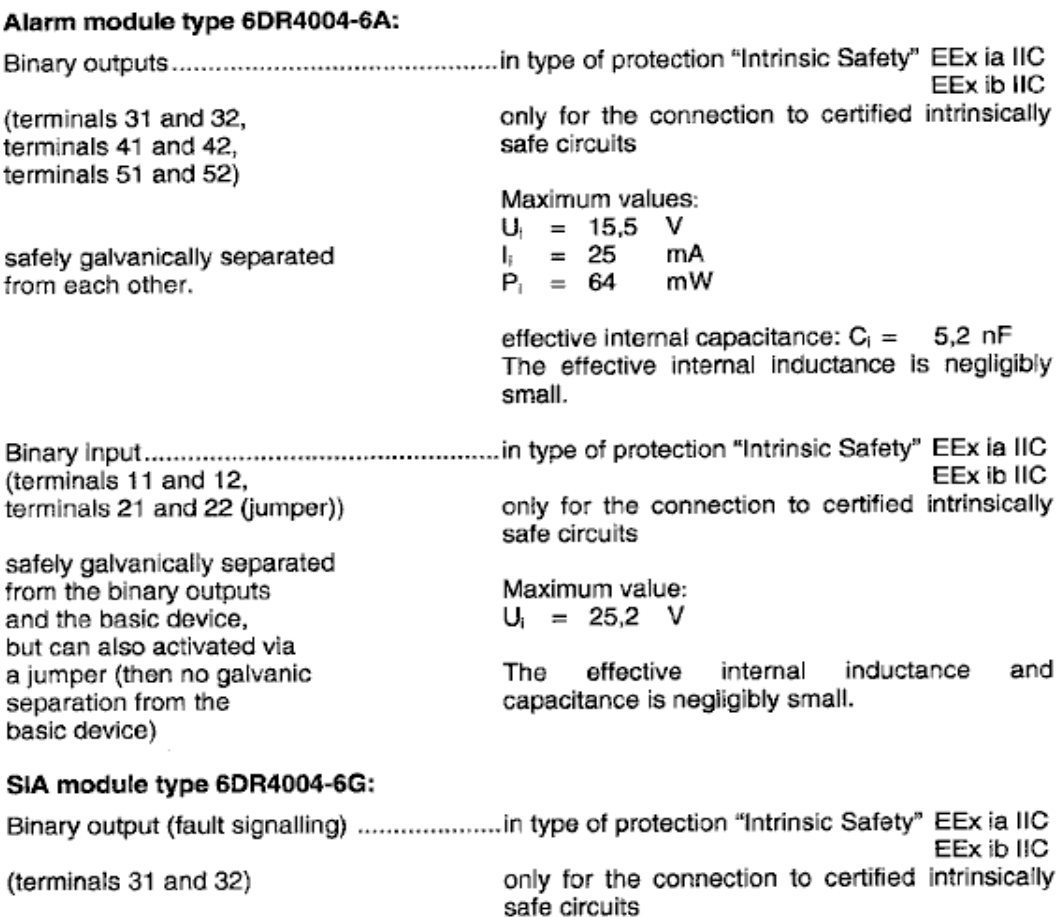

Maximum values:  $U_i = 15,5$  V  $\frac{1}{2}$  $= 25$ mA  $P_i = 64$ mW

effective internal capacitance:  $C_1 = 5.2$  nF<br>The effective internal inductance is negligibly smail.

**page 4/6**

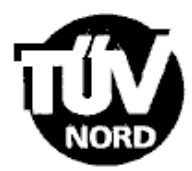

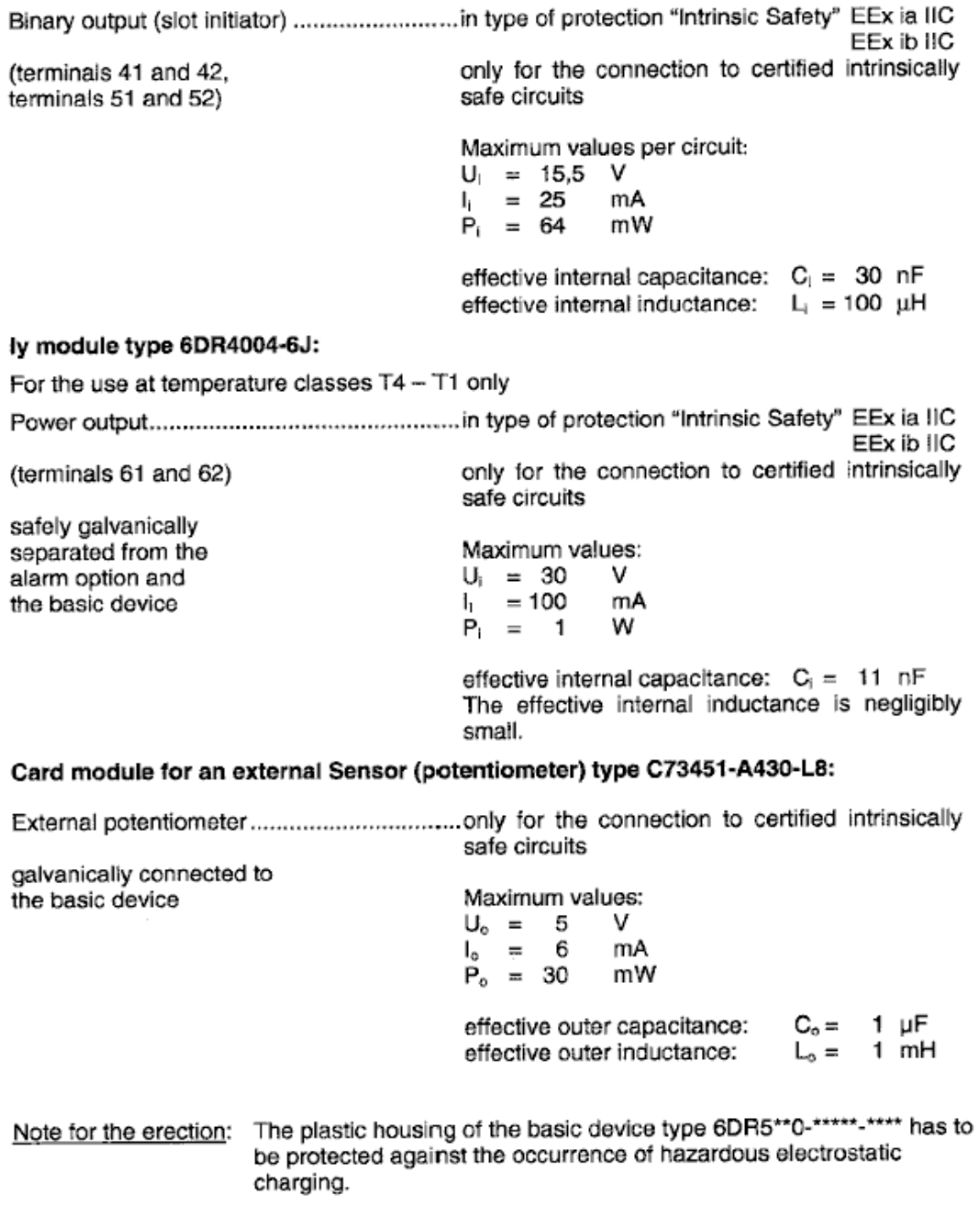

**page 5/6**

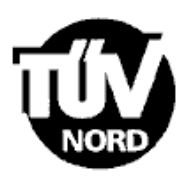

- (16) Test documents are listed in the test report No.: 00Px26800.
- (17) Special conditions for safe use none
- (18) Essential Health and Safety Requirements

no additional ones

**page 6/6**

**8.2 Deklaracja zgodności**

**- W toku -**

**8.3 Certyfikat FM**

**- W toku -**

**8.5 Deklaracja zgodności EC**

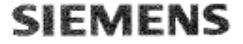

#### EG-Konformitätserklärung **EC Declaration of Conformity**

No.  $1076.00 - 08/00$ 

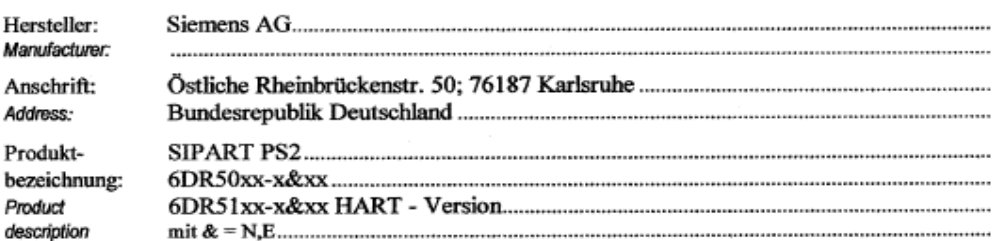

Das bezeichnete Produkt stimmt in der von uns in Verkehr gebrachten Ausführung mit den Vorschriften folgender Europäischer Richtlinien überein:

The product described above in the form as delivered is in conformity with the provisions of the following European Directives:

89/336/EWG Richtlinie des Rates zur Angleichung der Rechtsvorschriften der Mitgliedstaaten über die elektromagnetische Verträglichkeit (geändert durch 91/263/EWG, 92/31/EWG, 93/68/EWG und 93/97/EWG). Council Directive on the approximation of the laws of the Member States relating to electromagnetic compatibility<br>(emerded.by 91/263/EEC, 92/31/EEC, 93/68/EEC and 93/97/EEC)

CE-Kennzeichnung / CE marking: 08/00

Die Konformität mit den Richtlinien wird nachgewiesen durch die Einhaltung folgender Normen: Conformity to the Directives is assured through the application of the following standards:

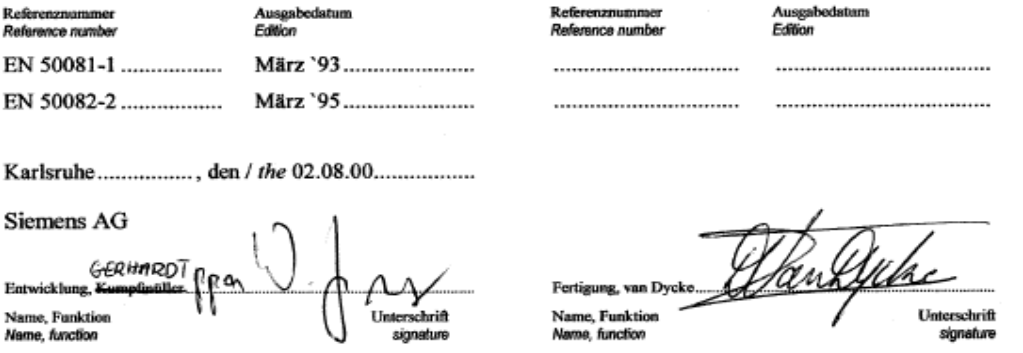

Diese Erklärung bescheinigt die Übereinstimmung mit den genannten Richtlinien, ist jedoch keine Zusicherung von Eigenschaften.<br>Die Sicherheitshinweise der mitgelieferten Produktdokumentation sind zu beachten.<br>This declarat

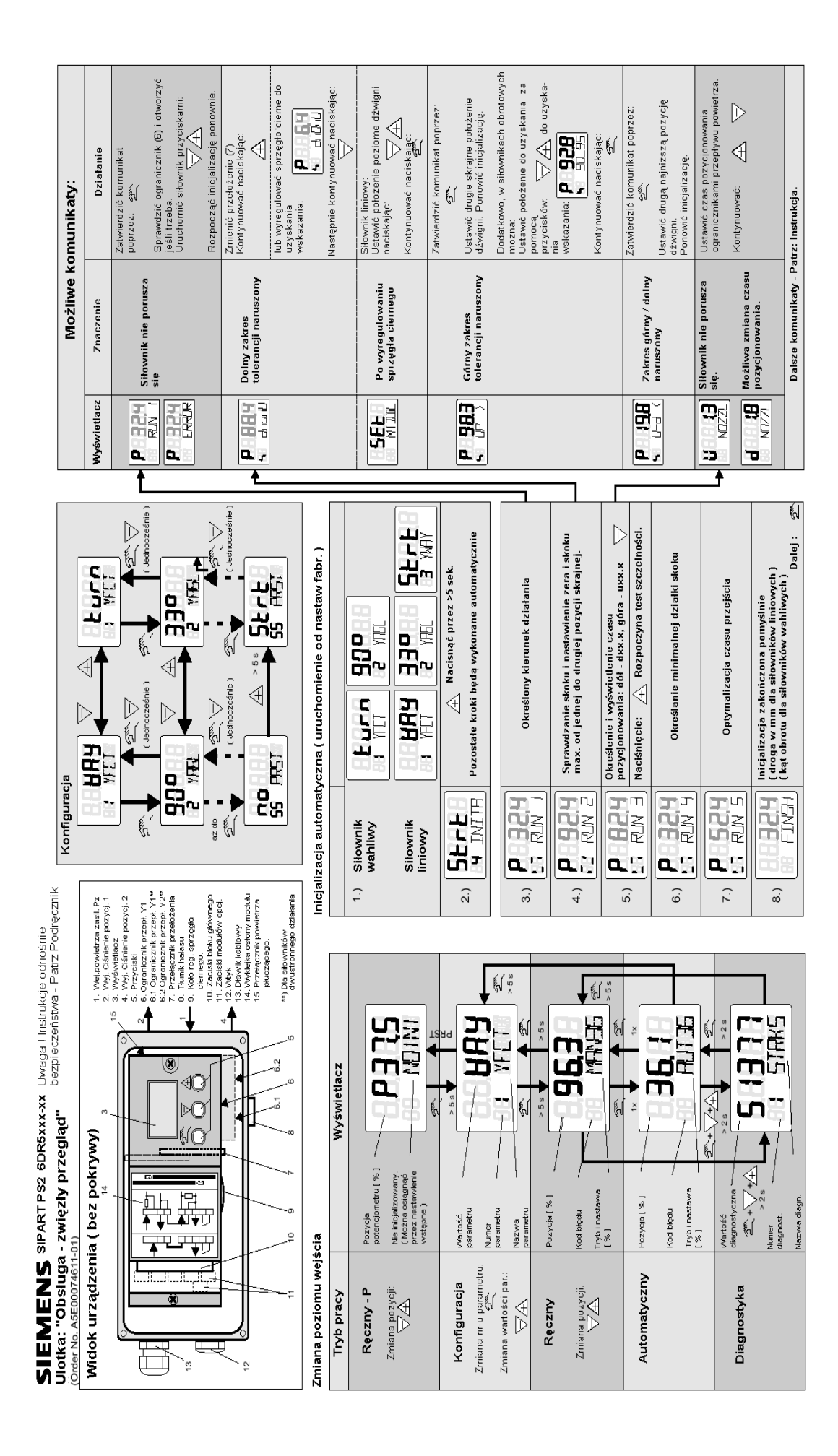

#### **Instalacja opcji**

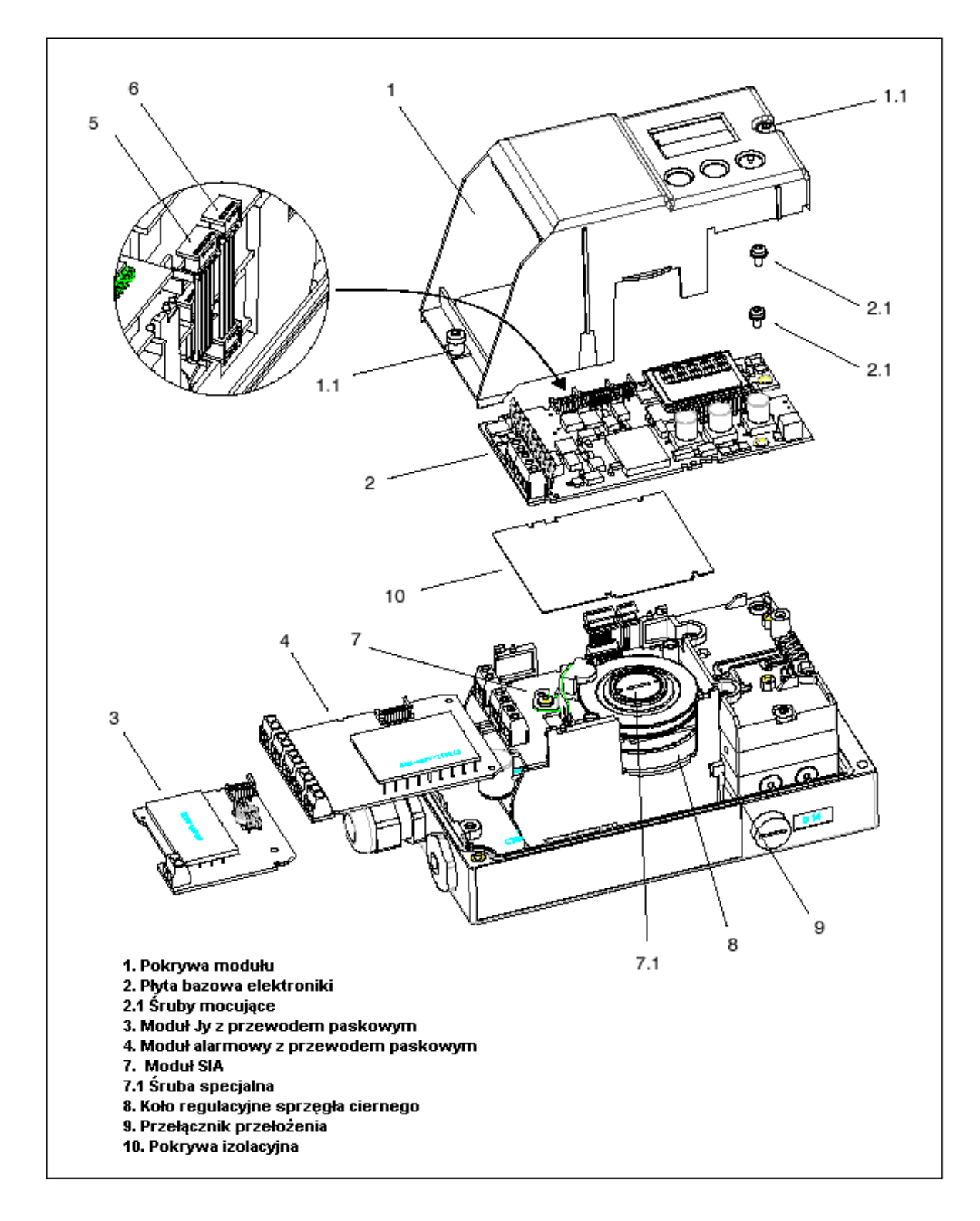

**Rys. 8 Instalacja opcji.**

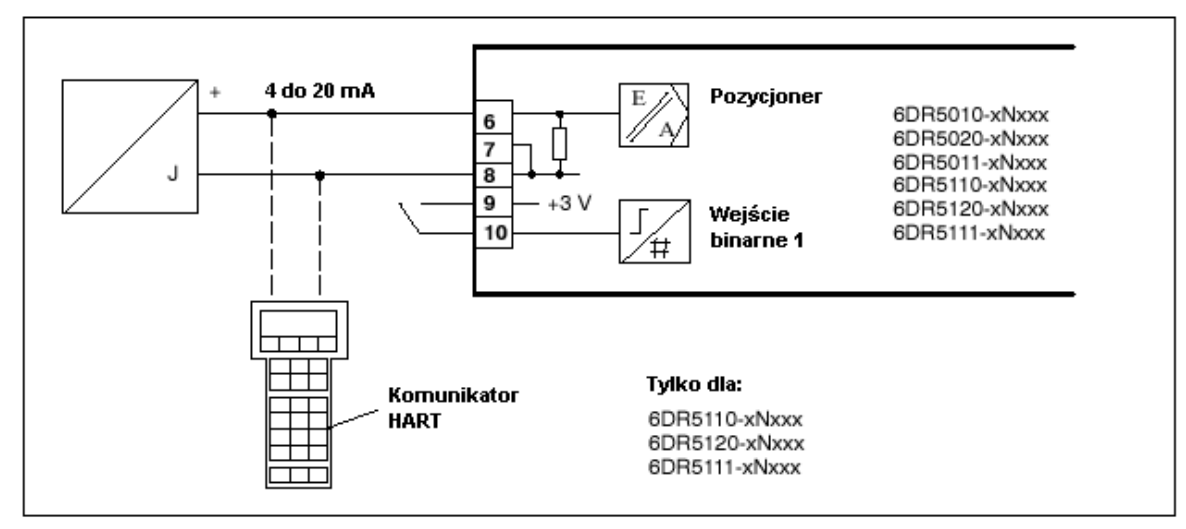

#### **Połączenia elektryczne urządzenia podstawowego.**

**Rys. 9 Układ 2-przewodowy nie Ex**

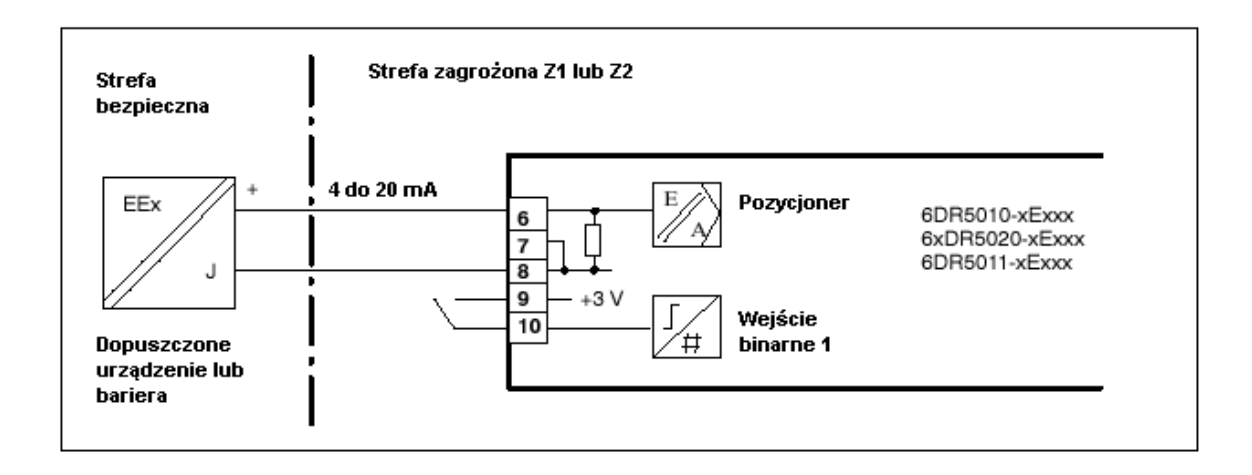

**Rys. 10 Układ 2-przewodowy Ex**

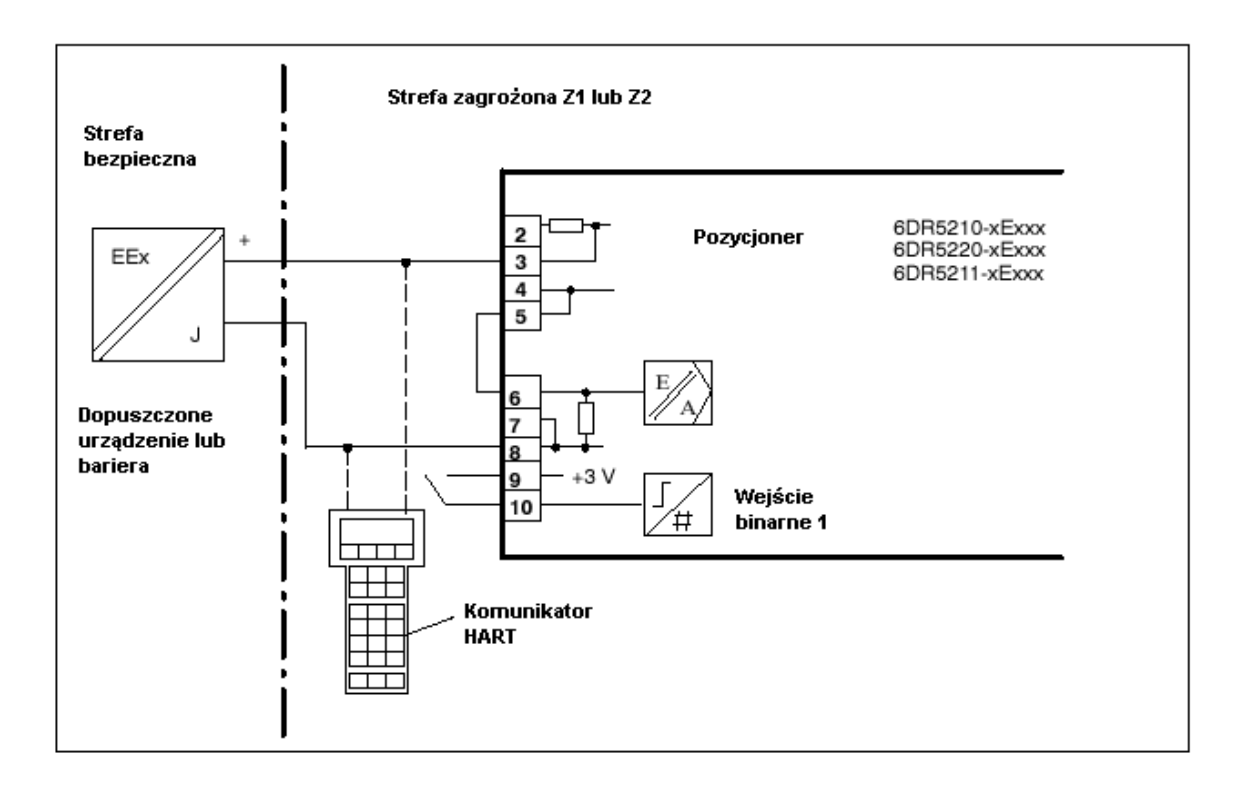

**Rys.11 Układ 2-przewodowy Ex.**

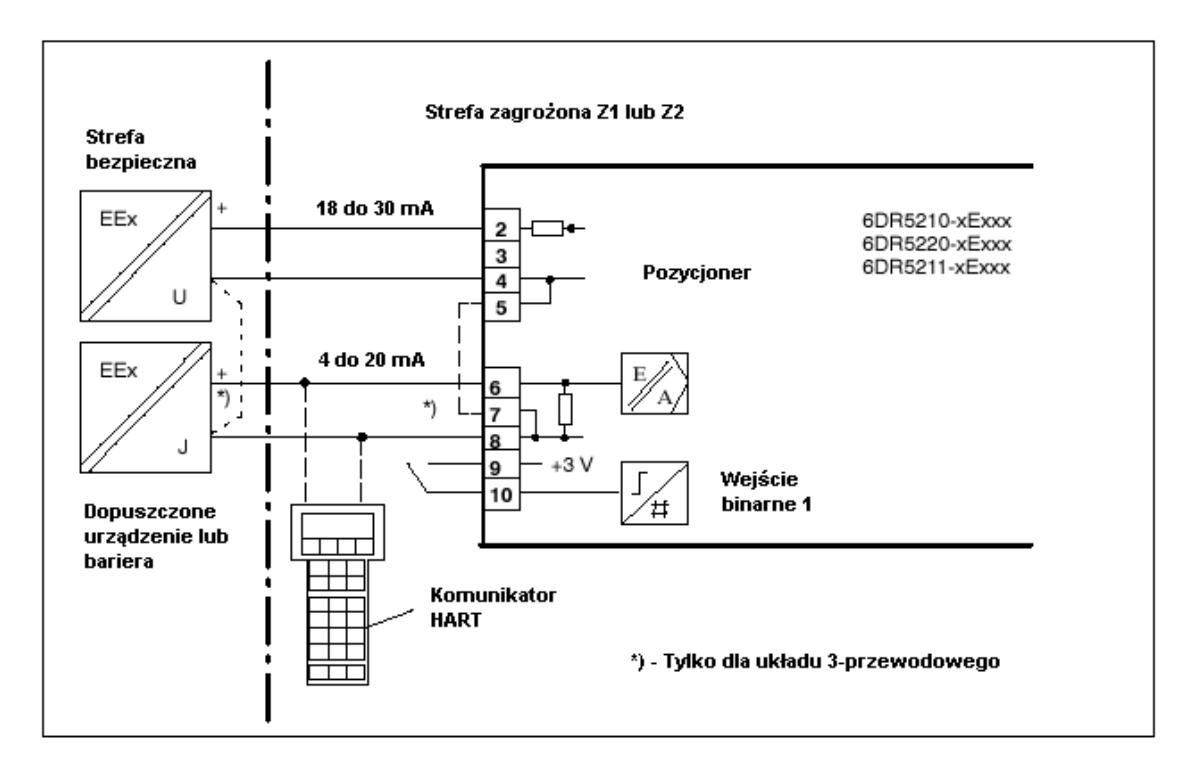

**Rys.12 Układ 3/4 przewodowy Ex**

#### **Połączenia elektryczne opcji**

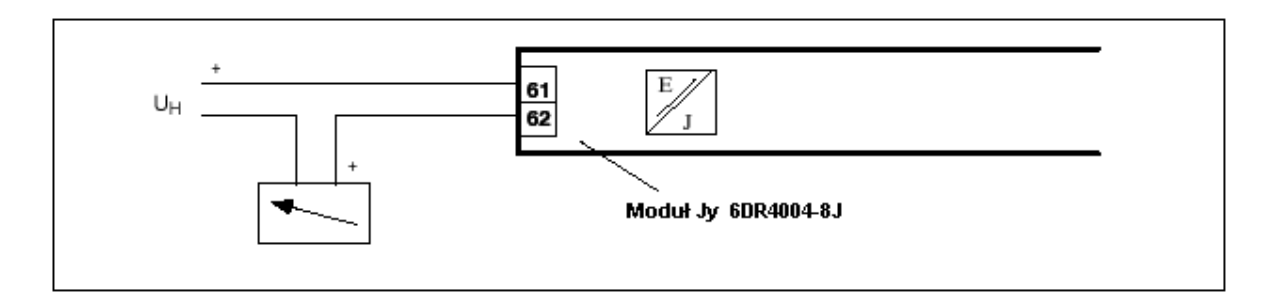

**Rys. 13 Moduł Jy, nie Ex**

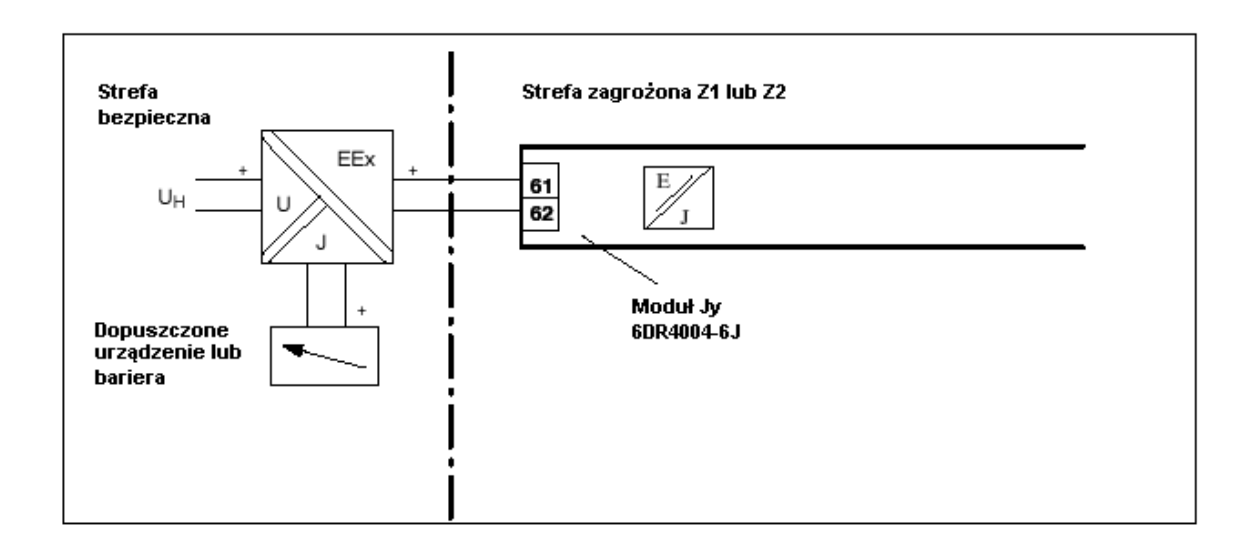

**Rys. 14 Moduł Jy, Ex**

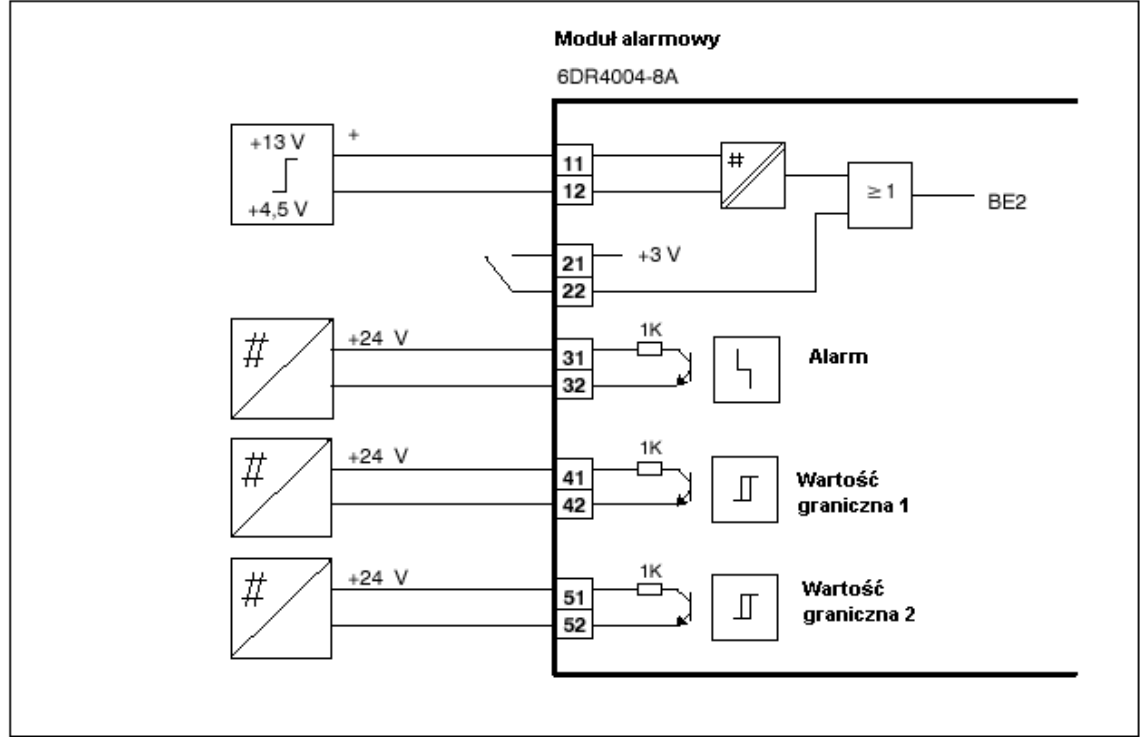

**Rys. 15 Moduł alarmowy, nie Ex.**

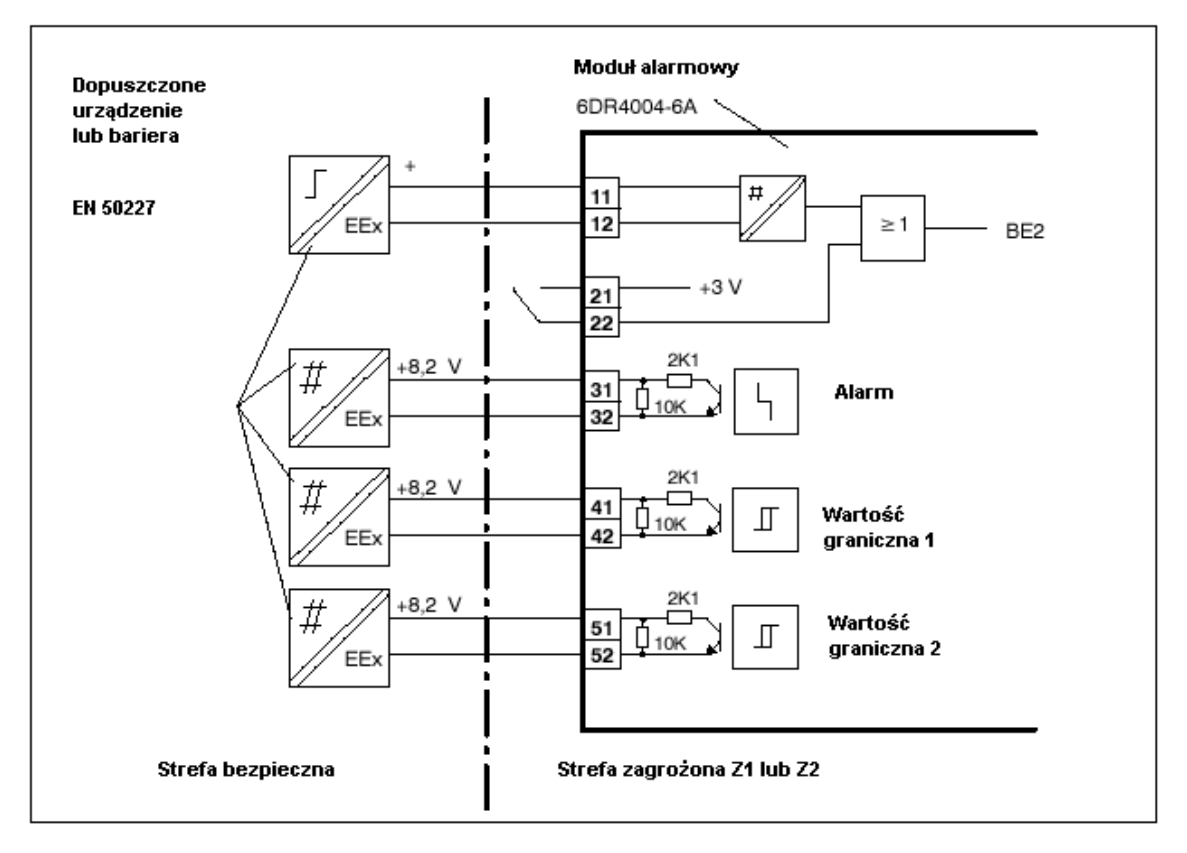

**Rys. 16. Moduł alarmowy, Ex**

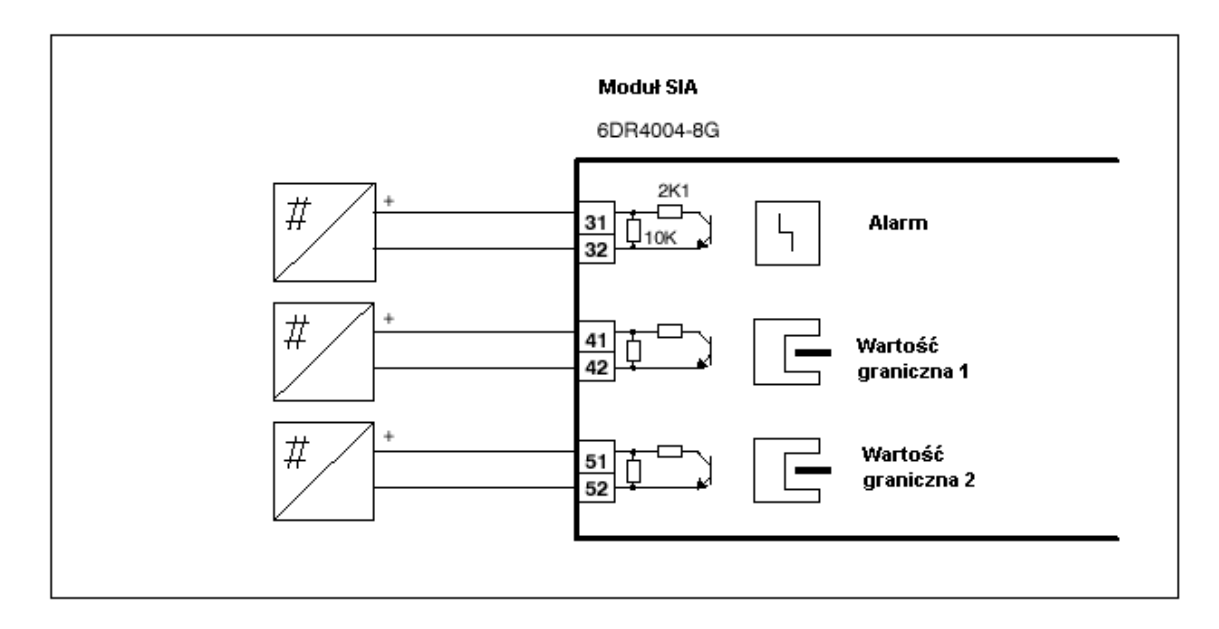

**Rys.17. Moduł SIA, nie Ex.**

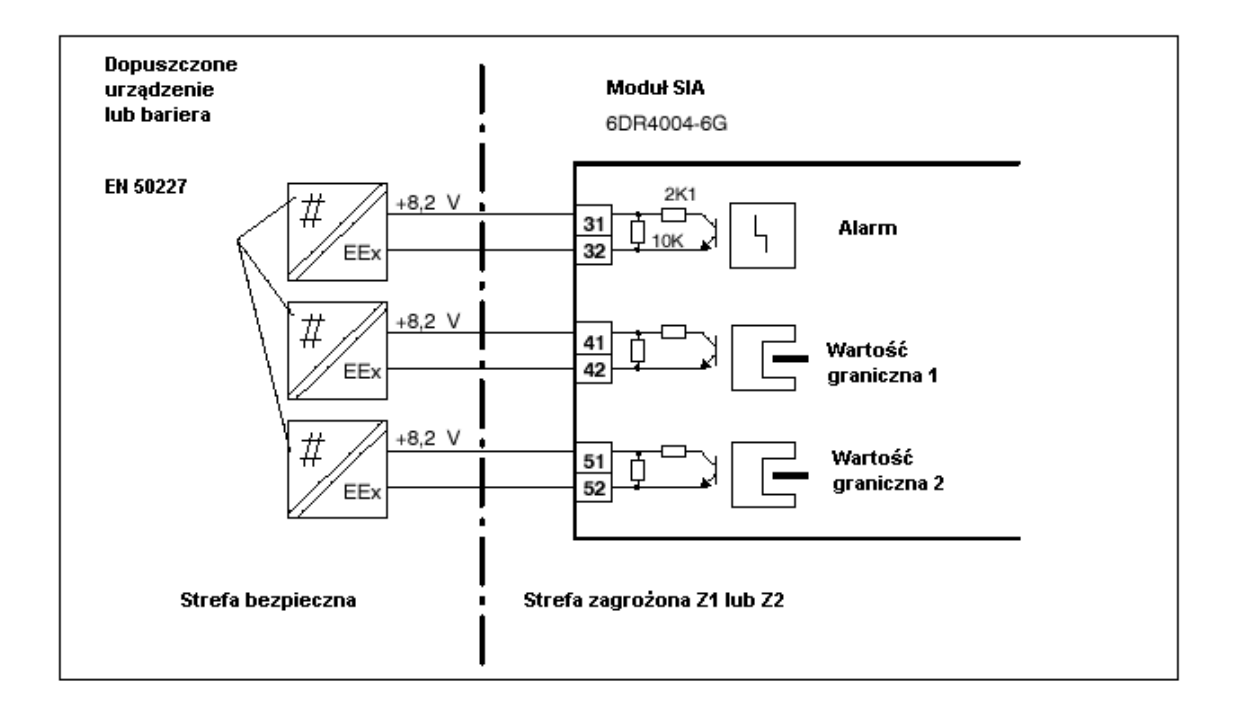

**Rys. 18. Moduł SIA , Ex**

#### **Dźwignia**

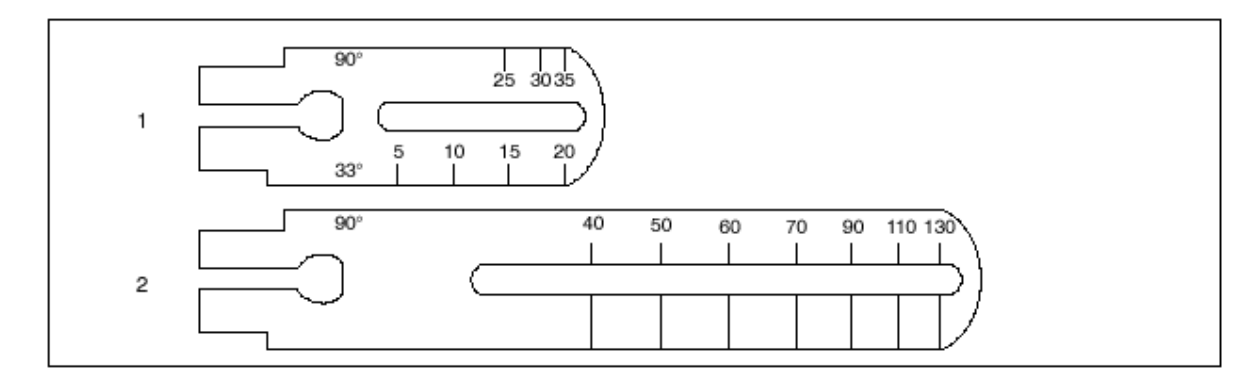

**Rys. 19 1 - Dźwignia NAMUR 3 - 35 mm 2 - Dźwignia NAMUR >35 - 130 mm**

**Wymiary**

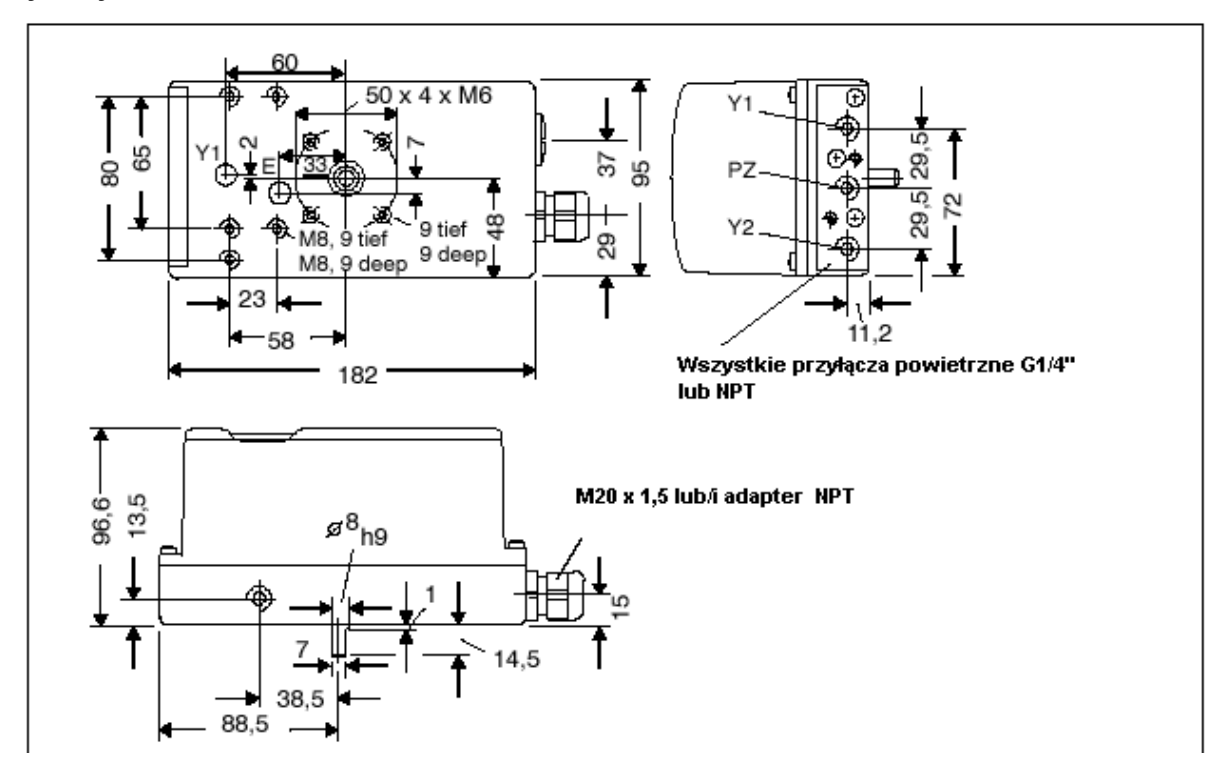

**Rys. 20 Wymiary - obudowa z tworzywa sztucznego.**

#### **Wymiary**

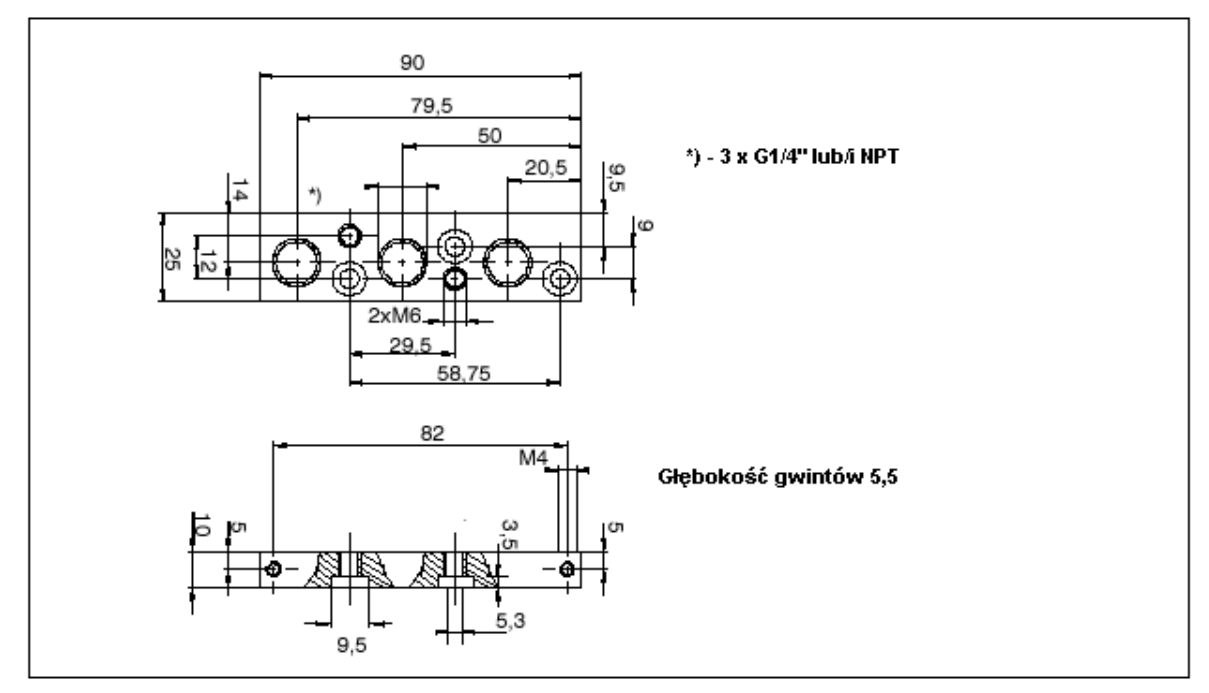

**Rys. 21 Wymiary bloku przyłączeniowego**

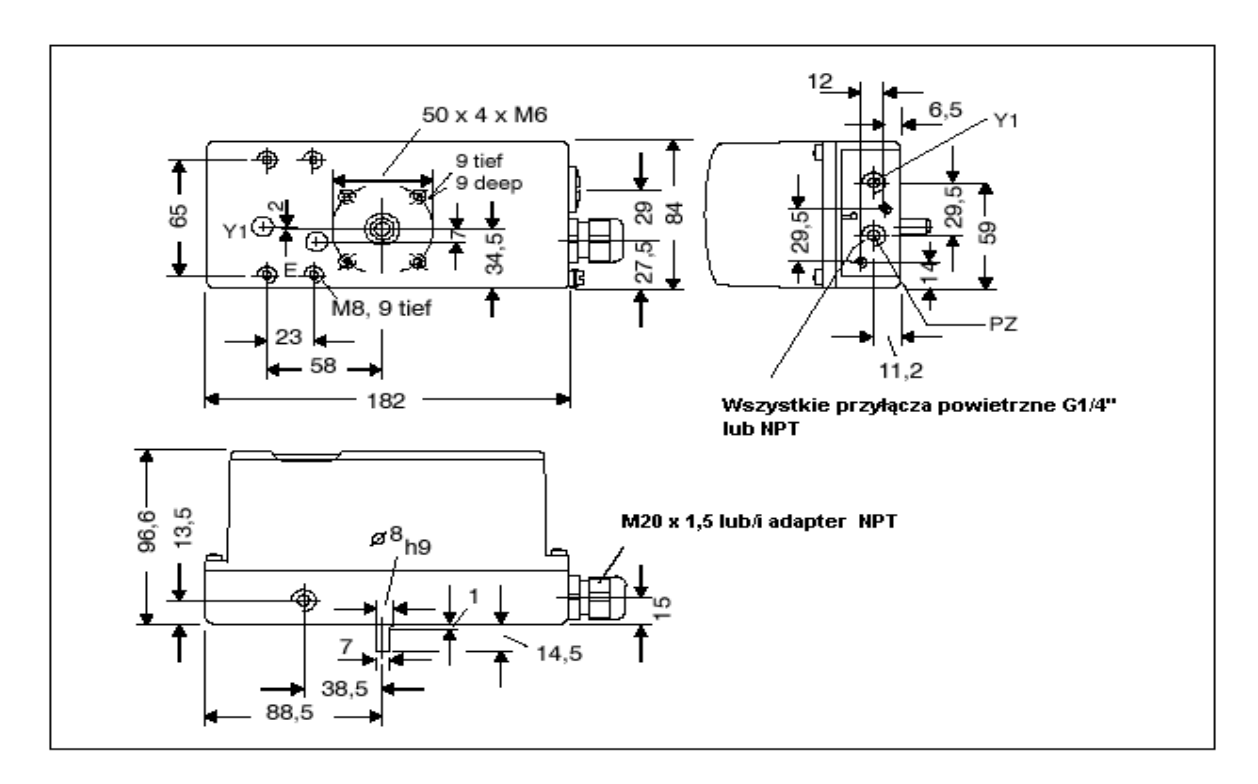

**Rys. 22 Wymiary dla obudowy z metalu**

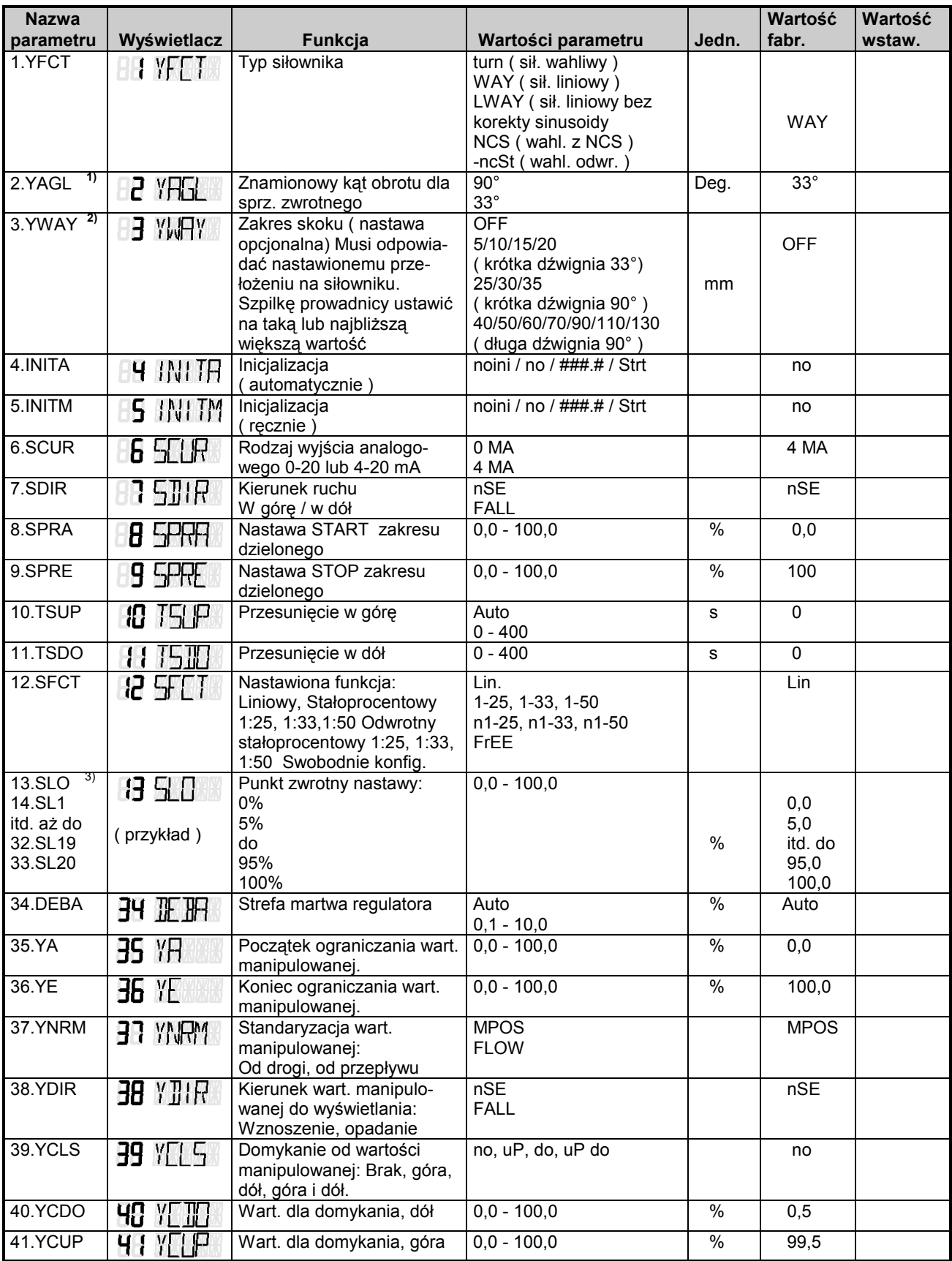

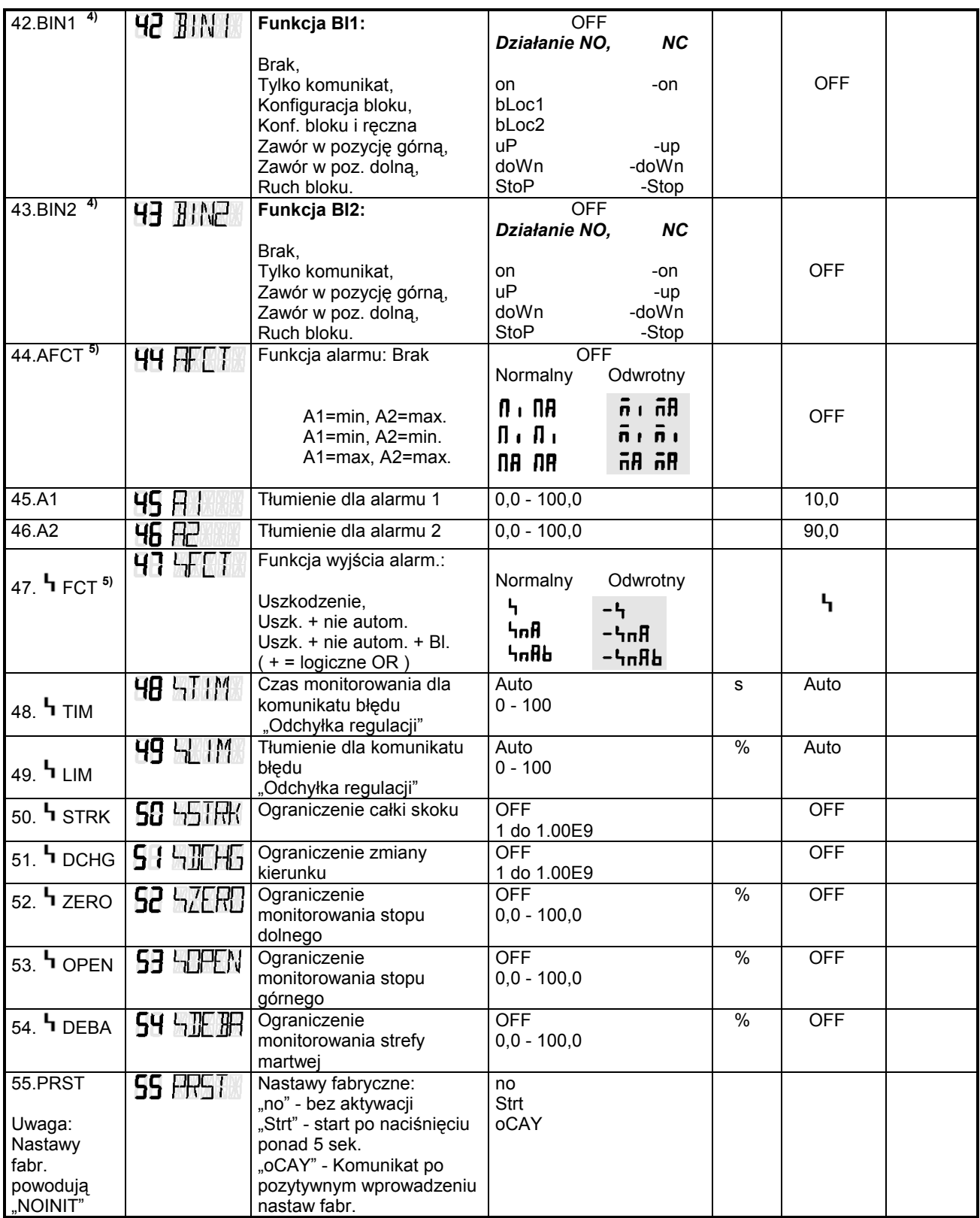

1) Przy "turn" nie można ustawić 33°.<br>2) Par. nie pokazuje się gdy 1.YFCT= 2) Par. nie pokazuje się gdy 1.YFCT=turn

3) Punkty zwrotne pokazują się tylko dla

12.SFCT=FrEE<br>4) Alternatywnie "I

Alternatywnie "no" gdy inicjalizacja nie została zakończona

5) NC = Działanie: styk otwarty lub poziom dolny NO = Działanie: Styk zamknięty lub poziom górny 6) Normalny = Poziom górny bez błędu Odwrotny = Poziom dolny bez błędu

43a

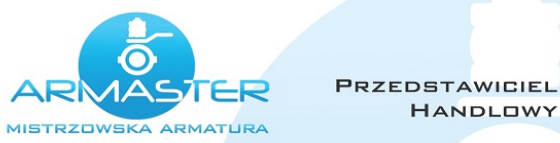

#### "ARMASTER"

Przedsiębiorstwo Handlowo-Usługowe<br>Stanisław Zawieja<br>98-200 Sieradz; ul. E. Orzeszkowej 3<br>NIP: 827-108-05-12

HANDLOWY

98-200 Sieradz; ul. Jana Pawła || 59<br>
Tel. / fax (43) 822 32 36<br>
Tel. kom. 602 373 675<br>
www.armaster.com.pl

**Biuro handlowe**